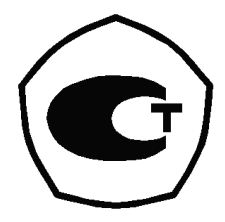

# УСТРОЙСТВО ОБРАБОТКИ **АНАЛОГОВЫХ ДАННЫХ WTM**

# РУКОВОДСТВО ПО ЭКСПЛУАТАЦИИ

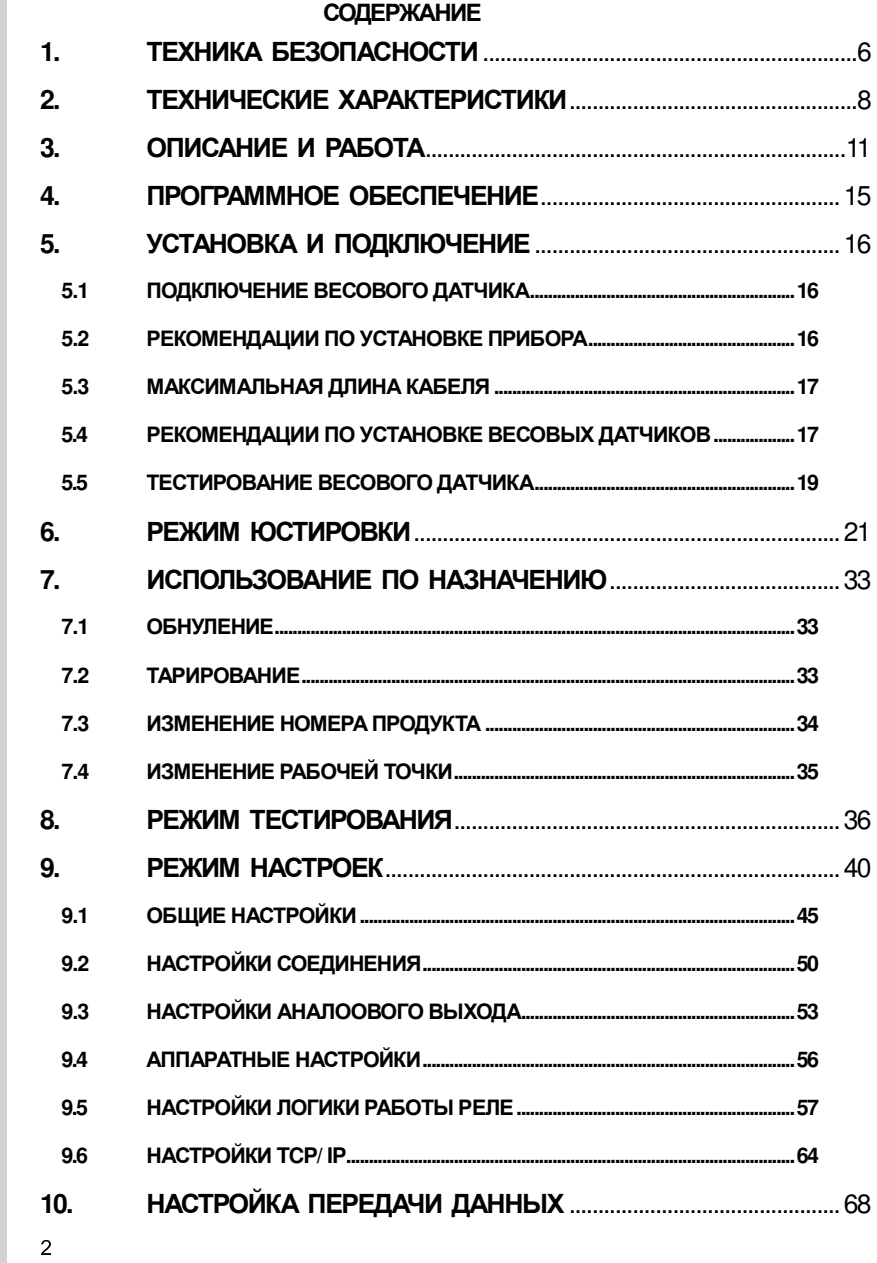

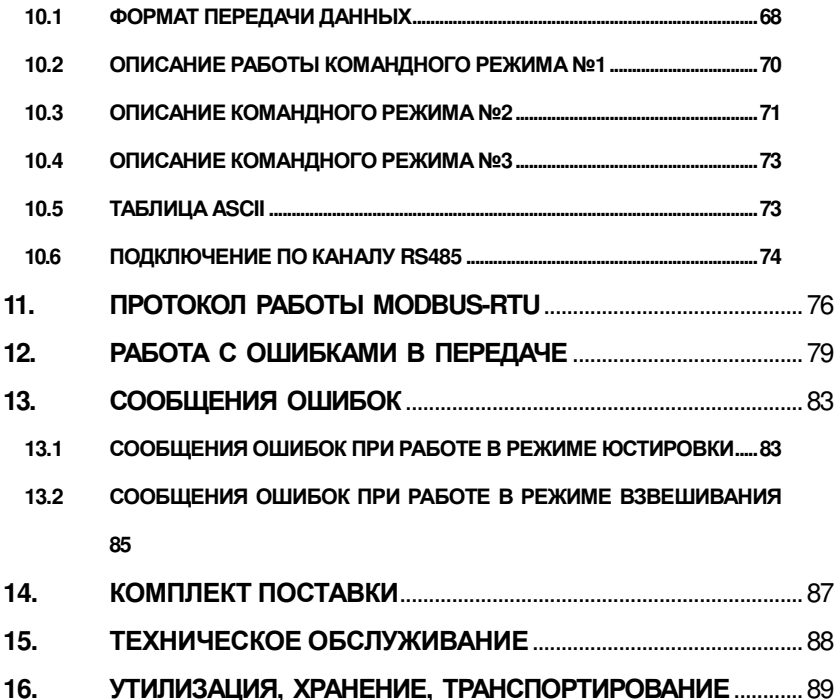

Благодарим за покупку устройства обработки аналоговых данных WTM-200/500 (далее - прибор).

Прибор WTM – это высокоскоростной аналого-цифровой преобразователь с RS-232/485 ModBus RTU и индикацией, с креплением на DIN-рейку. Прибор подходит для высокоскоростного дозирования и взвешивания в движении (до 400 измерений в секунду) и обеспечивают высокую скорость работы и точность измерений. Прибор поддерживает различные интерфейсы передачи данных: RS-485, аналоговый выход, 2 внешних входа, 4 внешних выхода, TCP/IP Modbus (опция), Profibus (опция). WTM 200/500 обладает возможностью теоретической и практической юстировок. Выходные реле могут работать по достижению предустановленных значений и в командном режиме.

Устройства обработки аналоговых данных WTM-200/500 обладают следующими особенностями:

- напряжение питания модуля 10-24 В DC
- разрядность АЦП: 24
- разрядность дисплея: +/- 999 999
- выходные реле: 4
- входные реле: 2
- аналоговые выходы по напряжению (-10В  $\sim$  +10В) и по току (0  $\sim$ 24мА) (опция)
- точек линеаризации: 5
- подключение до 8 весовых датчиков (4- или 6-проводное подключение; входное сопротивление 350 Ом)
- поддерживаемые интерфейсы: RS-232, RS-485, Profibus (опция), ModBus (опция)
- температурный дрейф аналогового выхода (макс.): 0.003%
- нелинейность аналогового выхода (макс.): 0.01%
- управление работой прибора при помощи специального ПО для компьютера WTM-Works

В Российской Федерации прибор сертифицирован Федеральным Агентством по техническому регулированию и метрологии, свидетельство об утверждении типа средств измерений № ХХХХХ от ХХ.ХХ.ХХХХ, регистрационный № ХХХХХ-ХХ.

Тщательно изучите данное руководство по эксплуатации перед началом работы с упаковщиком. При возникновении каких-либо вопросов или неполадок в работе с оборудованием обращайтесь к

данному руководству по эксплуатации.

Интернет-сайт производителя: www.globalcas.com Интернет-сайт производителя для стран СНГ: www.cas-cis.com

# **1.** ТЕХНИКА БЕЗОПАСНОСТИ

Уделите пристальное внимание изучению пунктов данного раздела для предотвращения травмв процессе работы с даннымприбором.

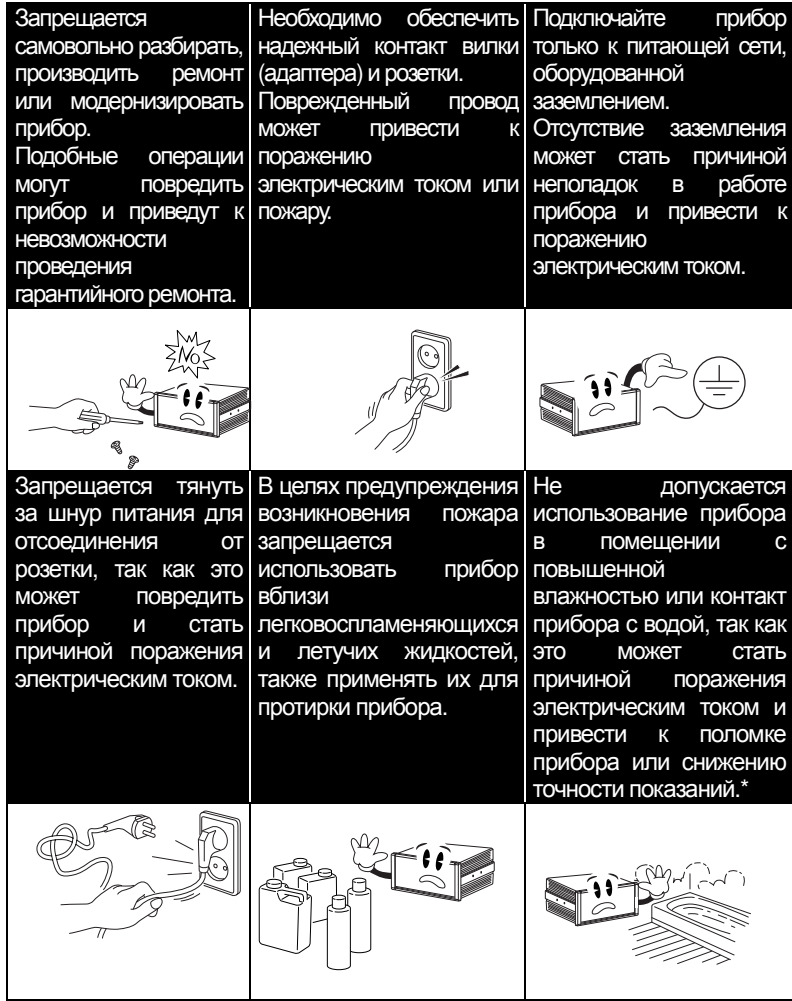

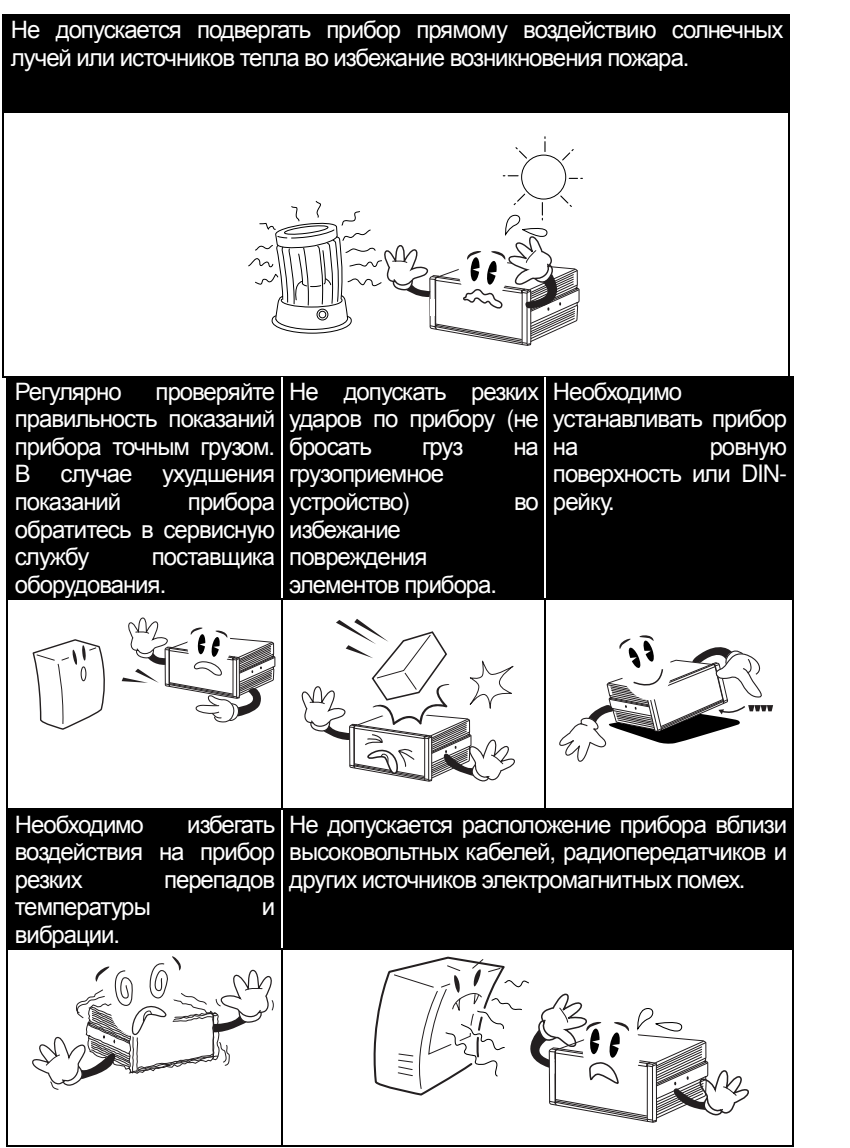

\*Примечание. Исключение – специальные IP-версии прибора.

# 2. ТЕХНИЧЕСКИЕ ХАРАКТЕРИСТИКИ

Таблица 2.1 - Метрологические и технические характеристики прибора Общие **TAXHINAOKIA SONOTAKI TAXHTANOK CANOGRAPH** 

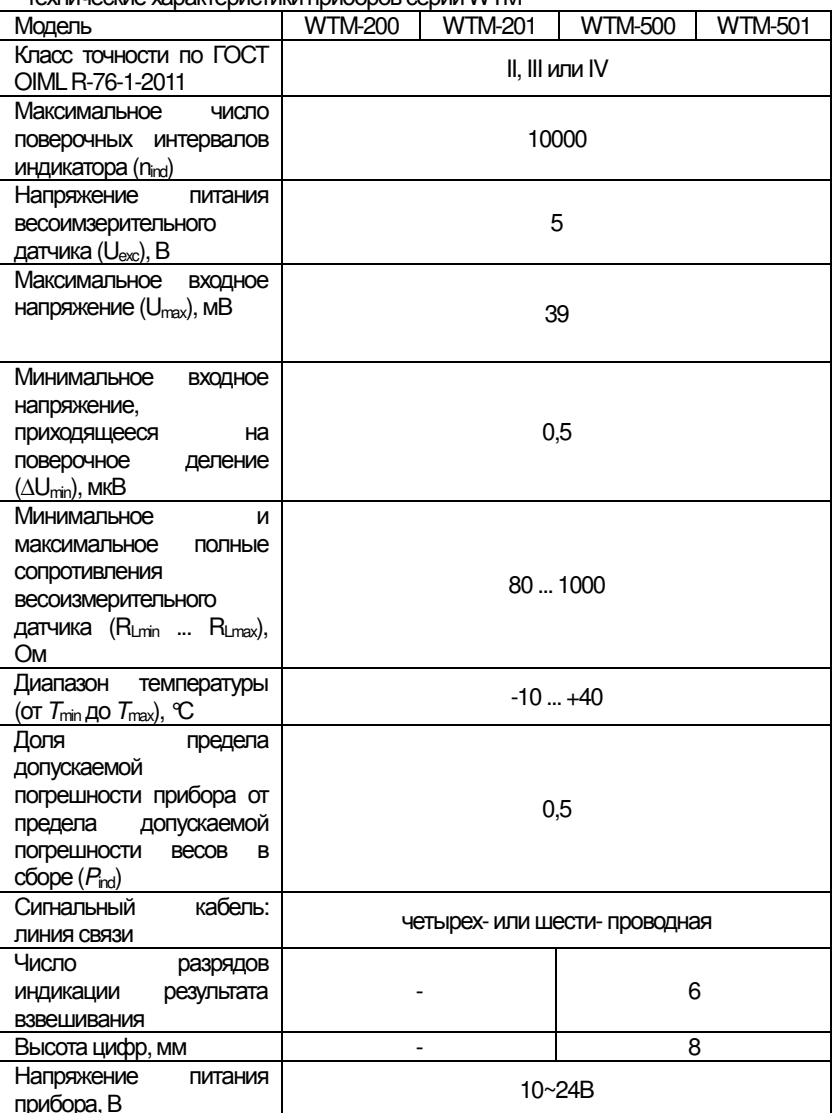

 $\overline{\phantom{a}}$ 8

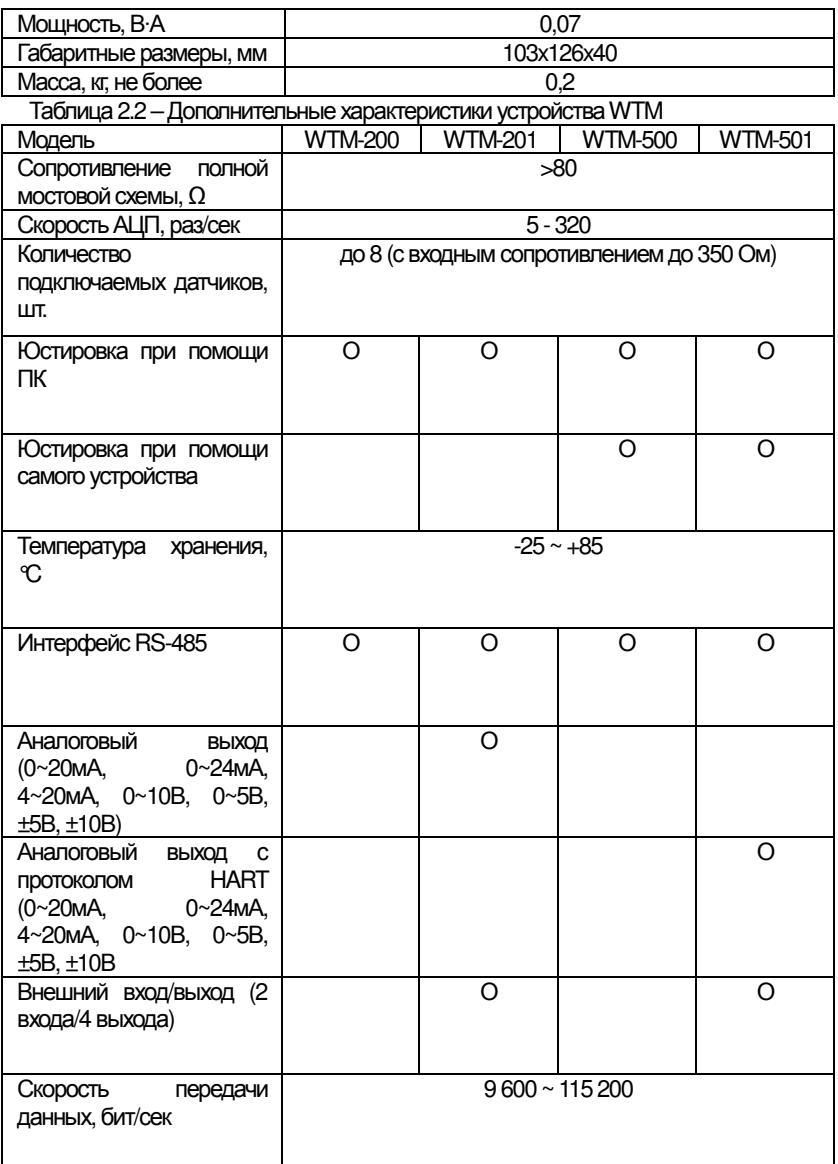

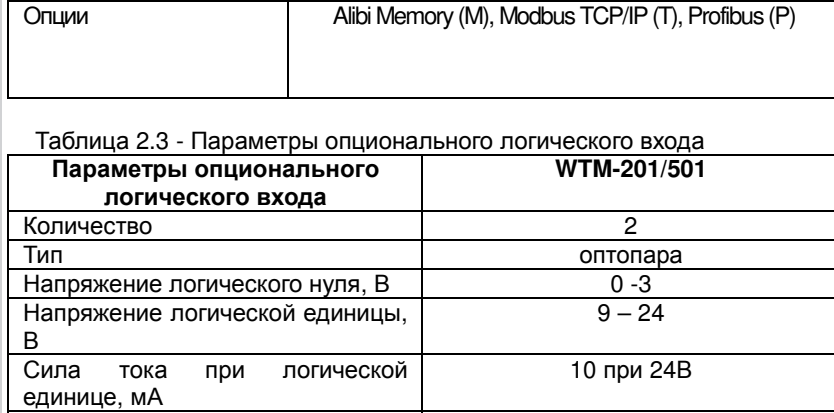

2500

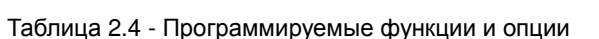

Напряжение пробоя изоляции,

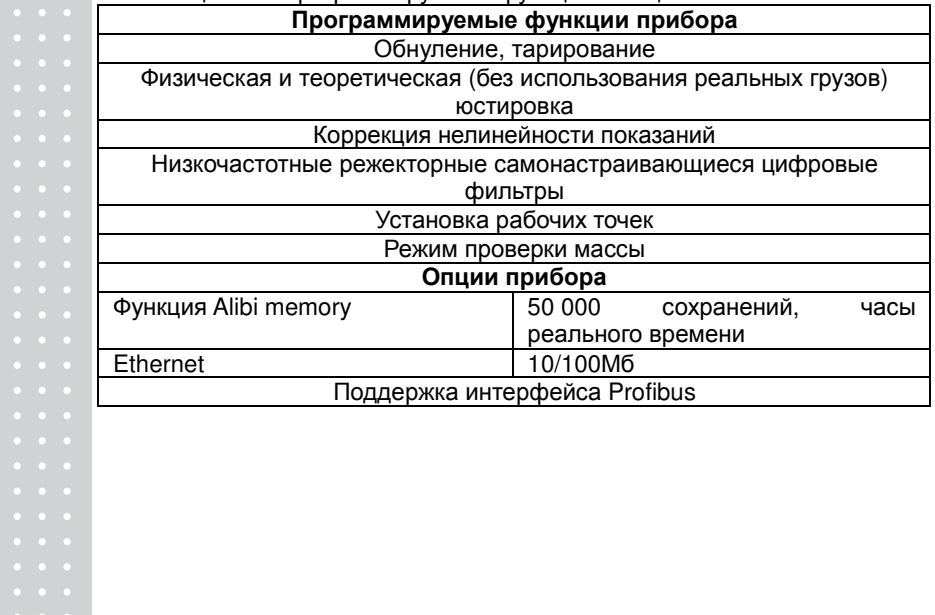

Vrms

# **3.** ОПИСАНИЕ И РАБОТА

Общий вид прибора приведен на рисунке 3.1.

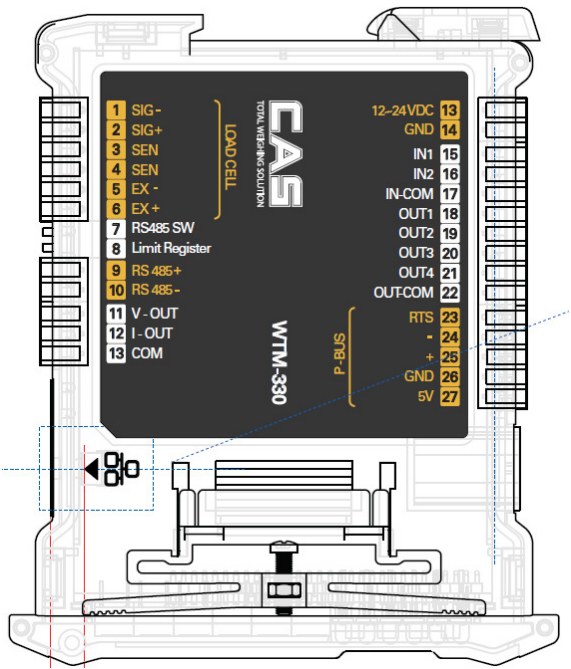

Рис. 3.1 - Внешний вид прибора

Габаритные размеры

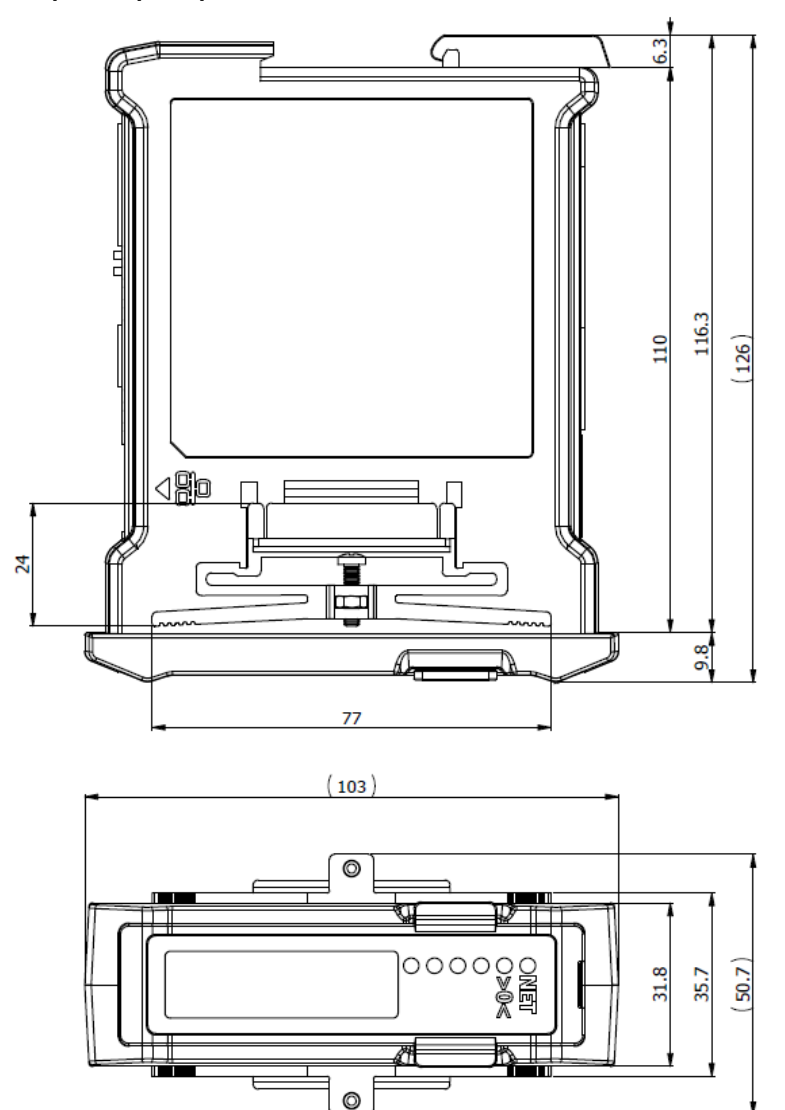

Характеристики дисплея **(**модели **WTM-500/501):** 

1. Показания массы: 6 разрядов, децимальная точка, отрицательный знак (занимает разряд).

2. Единицы измерения: тонны, кг

3. Другая информация: состояние устройства

Количество внешних выходов: 4 Количество внешних входов: 2

Таблица 3.1 - Индикация на передней панели прибора (только в модели WTM-500/501)

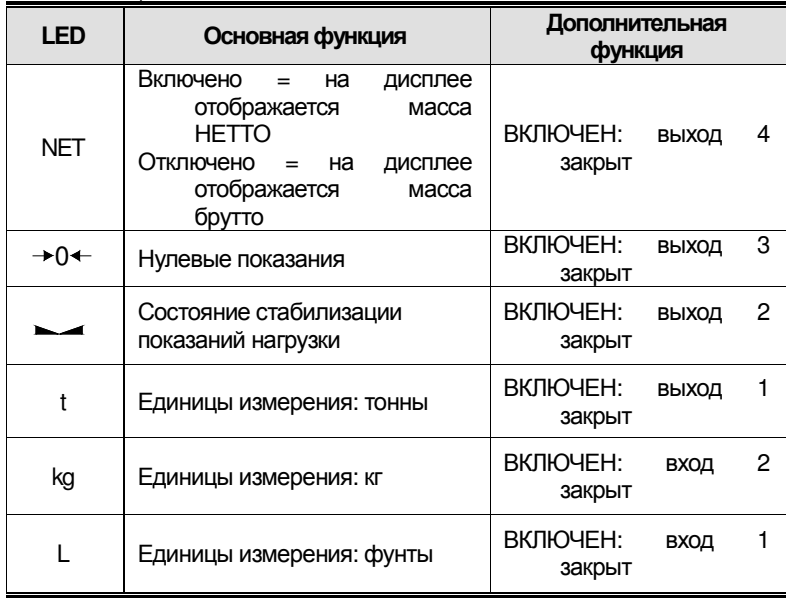

#### Таблица 3.2 - Функции клавиш (только в моделях WTM-500/501)

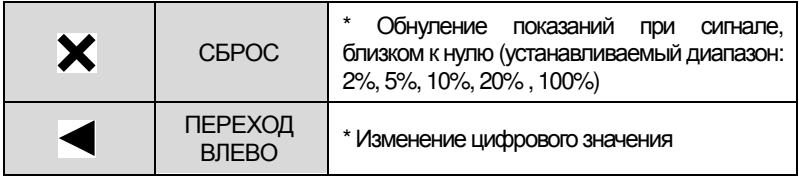

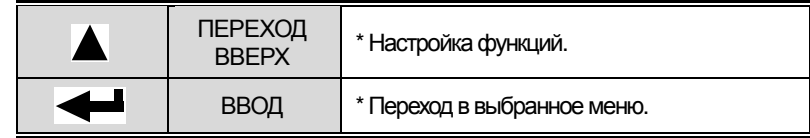

# **4.** ПРОГРАММНОЕ ОБЕСПЕЧЕНИЕ

Программное обеспечение (далее – ПО) устройств является встроенным и полностью метрологически значимым.

Идентификационным признаком ПО служит номер версии, который отображается на дисплее устройств при их включении. Изменение ПО невозможно без применения специализированного оборудования производителя.

Уровень защиты ПО от непреднамеренных и преднамеренных воздействий в соответствии с Р 50.2.077-2014 – «высокий».

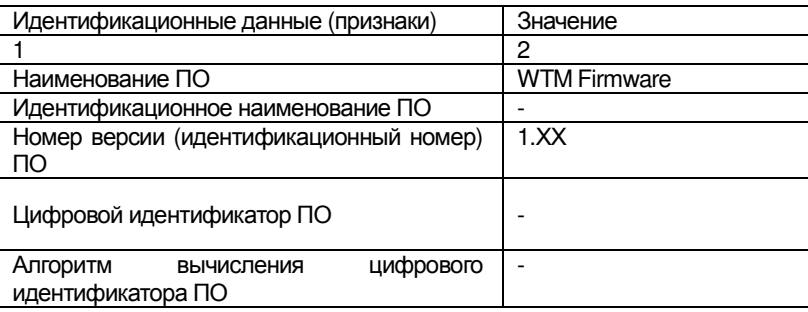

Примечание - Идентификационное наименование программного обеспечения, цифровой идентификатор ПО (контрольная сумма исполняемого кода) и алгоритм вычисления цифрового идентификатора ПО не используется на устройствах при работе со встроенным ПО.

## **5.** УСТАНОВКА И ПОДКЛЮЧЕНИЕ **5.1** ПОДКЛЮЧЕНИЕ ВЕСОВОГО ДАТЧИКА

Подключите кабель весового датчика к блоку контактов WTM

Весовой датчик (6 проводов)

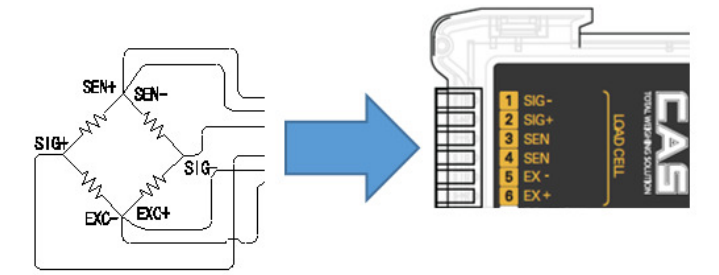

Примечание 1. При использовании 4-проводного подключения датчика подсоедините контакт EX+ к контакту SEN+, а контакт EX- - к контакту SEN-.

Примечание 2. К прибору WTM можно одновременно подключить не более 8 весовых датчиков (с сопротивлением датчика до 350  $\Omega$ )

**\*** Отношение выходной и входной чувствительности весового датчика**.** 

Входная чувствительность прибора составляет 0,3 мкВ/деление или более.

Следующее уравнение описывает общий принцип расчета.

Подаваемое на датчик напряжение x Выходное напряжение датчика x Цена деления

 $0.3$ мк $B \leq -1$ --

Максимальная нагрузка датчика x Количество датчиков

Пример:

Количество датчиков: 4 шт.

Максимальная нагрузка весового датчика: 500 кг

Макс. выходной сигнал датчика: 2мВ/В

Цена деления: 0.1 кг

Напряжение питания весового датчика: 10В (= 10 000 мВ)

Согласно уравнению выше  $\rightarrow$  (10000 мВ\* 2мВ \* 0.1кг)/(500кг \* 4) = 1 ≥ 0.3мкВ Учитывая, что вычисленное значение превышает 0.3 мкВ, дизайн весовой системы допустим.

Примечание. Проверить показания АЦП можно в тестовом режиме TEST 3. **5.2** РЕКОМЕНДАЦИИ ПО УСТАНОВКЕ ПРИБОРА

#### Рекомендации для корректной установки устройства **WTM-200/500.**

Контакты подключения заземления должны обладать потенциалом, идентичным потенциалу устройства взвешивания (обладать единой системой заземления). В отсутствие возможности соблюдения данного условия, подключите соответствующий контакт прибора (включая контакт 0VDC) к корпусу весовой системы при помощи кабеля заземления.

Кабель питания должен быть индивидуальным и неразрывным.

При наличии соленоидных клапанов и катушек переключения удаленного контроля используйте RC-фильтры.

Избегайте использования инвертеров на панели устройства. В случае необходимости подключения инвертера используйте специальные фильтры инвертеров и помещайте инвертер вметаллический корпус.

При установке устройства необходимо обеспечить необходимые условия электробезопасности (предохранители, ограничение доступа к устройству для неквалифицированного персонала).

Рекомендуется не отключать устройство после установки во избежание появления конденсата.

## **5.3** МАКСИМАЛЬНАЯ ДЛИНА КАБЕЛЯ

- RS485: 1000 метров при использовании экранированного кабеля AWG24

- RS232: 15 метров при скорости передачи не более 19200 бит/сек

## **5.4** РЕКОМЕНДАЦИИ ПО УСТАНОВКЕ ВЕСОВЫХ ДАТЧИКОВ

УСТАНОВКА ВЕСОВЫХ ДАТЧИКОВ**:** Установку весовых датчиков нужно производить на твердой, выровненной по уровню поверхности; для компенсации неровностей поверхности установки при установке весовых датчиков необходимо использовать специальные установочные комплекты.

ЗАЩИТА КАБЕЛЯ ВЕСОВОГО ДАТЧИКА**:** Для защиты кабелей весовых датчиков используйте влагоизоляционные оплеткуи соединения.

МЕХАНИЧЕСКИЕ ОГРАНИЧЕНИЯ **(**трубы и т**.**д**.):** При подключении по трубам рекомендуется использовать шланги с подвижным соединением, открытым креплением и резиновой защитой. При наличии жестких труб крепежный элемент трубы необходимо располагать как можно дальше от взвешивающего устройства (на расстоянии, как минимум в 40 раз превышающем диаметр трубы).

ПАРАЛЛЕЛЬНОЕ ПОДКЛЮЧЕНИЕ НЕСКОЛЬКИХ ДАТЧИКОВ**:** При подобном подключении используйте герметичную соединительную клеммную коробку. Соединительные и удлинительные провода должны быть экранированными и должны проходить в индивидуальном трубопроводе, а также располагаться как можно дальше от кабелей питания (в случая 4 проводного соединения используйте кабели минимальным поперечным сечением 4 х 1 мм<sup>2</sup>).

СВАРКА**:**Избегайте сварки наместе работы прибора послеустановки весовых датчиков. При необходимости провести сварку установите зажим заземления сварочного аппарата максимально близко к месту сварки для предотвращения прохода тока через весовые датчики.

В УСЛОВИЯХ СИЛЬНОГО ВЕТРА**,** ТОЛЧКОВ**,** ВИБРАЦИИ**:** Для компенсации несовпадения осей поверхностей установки настоятельно рекомендуется использовать установочные комплекты для установки весовых датчиков. При проектировании места установки весовой системы необходимо учитывать необходимость защиты от вибраций, толчков, сильного ветра, сейсмической активности и общую стабильность поверхности и поддерживающих конструкций.

ЗАЗЕМЛЕНИЕ ВЕСОВОЙ СИСТЕМЫ**:** Соедините верхнюю и нижнюю опоры весового датчика при помощи медного провода с соответствующим поперечным сечением, а затем подключите все нижние опоры датчиков к одной линии заземления. Электростатические заряды, возникающие от трения продукции о стенки взвешивающей емкости и трубы, сразу будут отправляться на заземление и не смогут повредить весовые датчики. Отсутствие соответствующей системы заземления может не сказаться негативно на работе устройства, однако, существует опасность повреждения весовых датчиков электрическим разрядом. Запрещается обеспечивать заземление посредствомиспользования составных элементов весовой системы.

НАРУШЕНИЕ ОПИСАННЫХ В ДАННОМ РУКОВОДСТВЕ РЕКОМЕНДАЦИЙ ПО УСТАНОВКЕ СЧИТАЕТСЯ ИСПОЛЬЗОВАНИЕМ ПРИБОРА НЕ ПО НАЗНАЧЕНИЮ

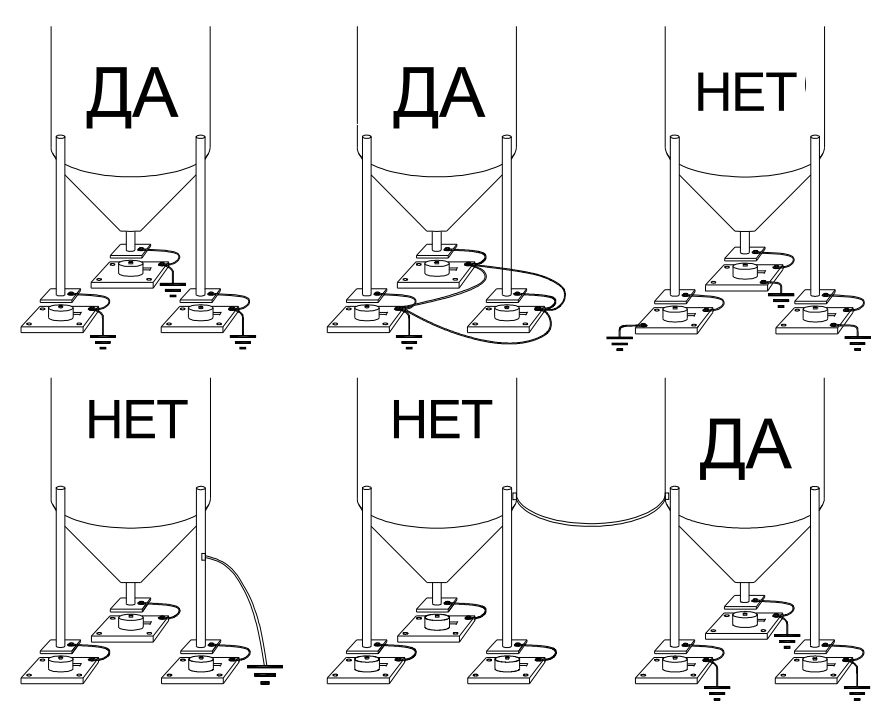

## **5.5** ТЕСТИРОВАНИЕ ВЕСОВОГО ДАТЧИКА

Измерение сопротивления весового датчика **(**при помощи цифрового мультиметра**):** 

- Отключите весовые датчики от весовой системы и убедитесь в отсутствии влаги/конденсата в соединительной коробке. При наличии влаги просушите или замените элементы системы.

- Значение выходного сопротивления между проводом положительного сигнала и проводом отрицательного сигнала должно соответствовать или быть приближенным значению, указанному в паспорте весового датчика (выходное сопротивление).

- Измеренное значение сопротивления между положительным проводом выходного сигнала и отрицательным проводом выходного сигнала должно

соответствовать или быть приближенным к значению, указанному в паспорте весового датчика (входное сопротивление).

- Сопротивление между оплеткой и любым другим проводом весового датчика, а также между любым проводом весового датчика и корпусом датчика должно быть не ниже 20 МОм.

Измерение напряжения весового датчика **(**при помощи цифрового мультиметра**):** 

- Отсоедините весовой датчик, который необходимо протестировать, от весовой системы.

- Убедитесь в том, что напряжение возбуждения между двумя проводами весового датчика, подключенными к весовой системе (или усилителю), составляет 5В (+/- 3%).

- Необходимо измерить сигнал отклика между положительным и отрицательным сигнальными проводами, непосредственно подключив к ним мультиметр. Уровень сигнала должен находиться в диапазоне от 0 до 0.5 мВ(милливольта).

- Нагрузите весовой датчик и убедитесь в том, что происходит увеличение уровня сигнала.

#### В СЛУЧАЕ**,** ЕСЛИ ОДНО ИЗ ПРИВЕДЕННЫХ ВЫШЕ УСЛОВИЙ НЕ СОБЛЮДАЕТСЯ**,** НЕОБХОДИМО ОБРАТИТЬСЯ В СЛУЖБУ СЕРВИСНОЙ ПОДДЕРЖКИ ПОСТАВЩИКАВЕСОВЫХ ДАТЧИКОВ

# 6. РЕЖИМ ЮСТИРОВКИ

Юстировка отвечает за корректность отображаемого значения массы груза на весах.

#### Вход в режим юстировки

Включите прибор, удерживая нажатой кнопку юстировки на боковой стенке прибора (для доступа к кнопке необходимо разрушить защитную наклейку CAS).

Клавиши управления в режиме юстировки Вверх - переключение между меню юстировки X - отмена выполнения операции и возврат в меню юстировки (повторное нажатие приводит к переходу в режим взвешивания)

Меню юстировки (CAL1 - CAL9)

CAL 1: Установка единиц измерения и максимальной нагрузки

CAL 2: Установка цены деления и позиции децимальной точки

CAL 3: Юстировка нулевой точки и диапазона измерений

CAL 4: Юстировка при использовании весового дозатора

CAL 5: Теоретическая юстировка

CAL 6: Подстройка нулевого значения

CAL 7: Установка коэффициента юстировки

CAL 8: Установка гравитационной постоянной

CAL 9: Установка двойного интервала

### **CAL 1 (**отображается при включении в режиме юстировки**)**

### **CAL 1-1**

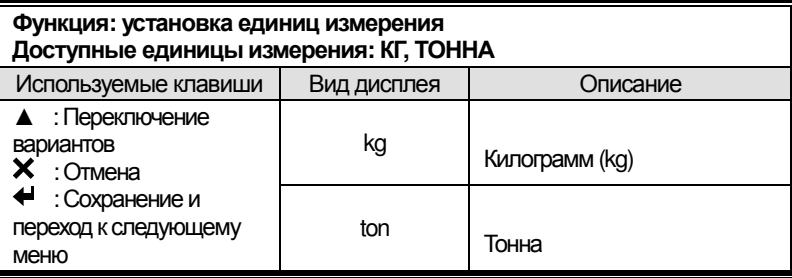

#### **CAL 1-2**

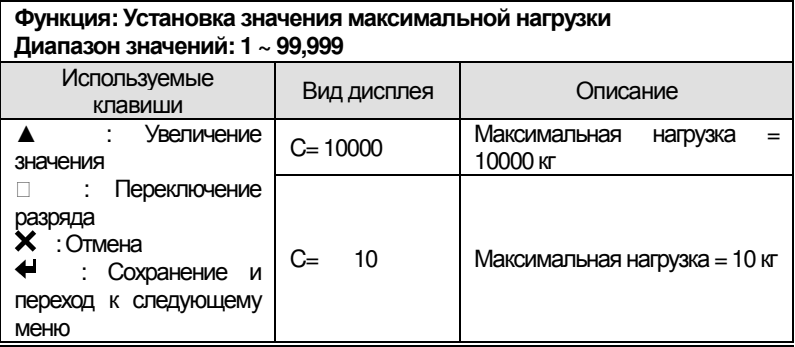

Примечание. Значение максимальной нагрузки устанавливается в единицах измерения, установленных параметром CAL 1-1.

22

#### **CAL 2**

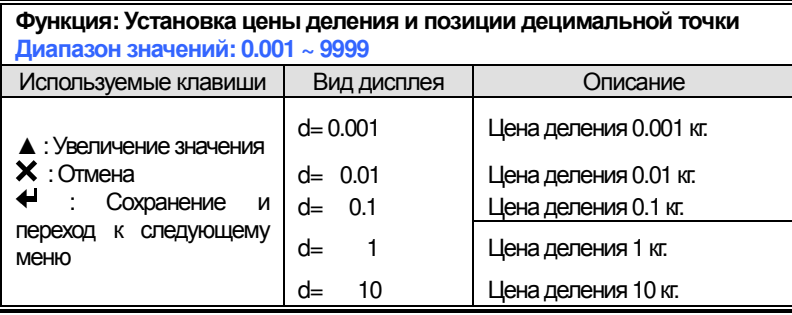

Примечание 1. Так как максимальная разрешающая способность составляет 30 000 отсчетов. При установке цены деления необходимо учитывать, что количество делений не может превышать 30 000. (Пример: Максимальная нагрузка: 500 кг, цена деления: 0,05 кг. Проверка: 500/0,05 = 10 000. 10 000<30 000.

Примечание 2. Если внешнее разрешение равно или превышает 1/30,000, на дисплее появляется сообщение ошибки Err 21.

Примечание 3. Позиция децимальной точки при измерениях определяется позицией децимальной точки при установке цены деления, установленной параметром CAL2.

### **CAL 3**

#### **CAL 3-1**

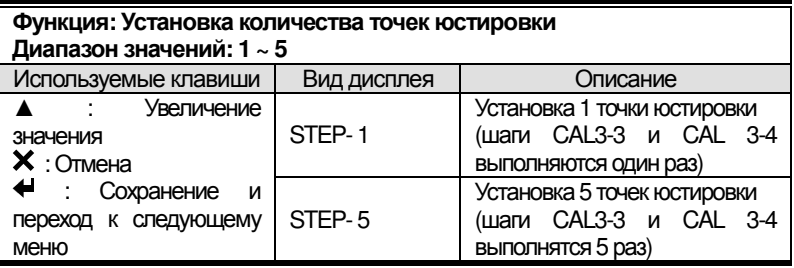

Примечание. Данная функция полезна в случае, если выходной сигнал<br>весового датчика необходимо скорректировать, так как весового датчика необходимо скорректировать, так как нагрузочная характеристика представляет собой непрямую линию.

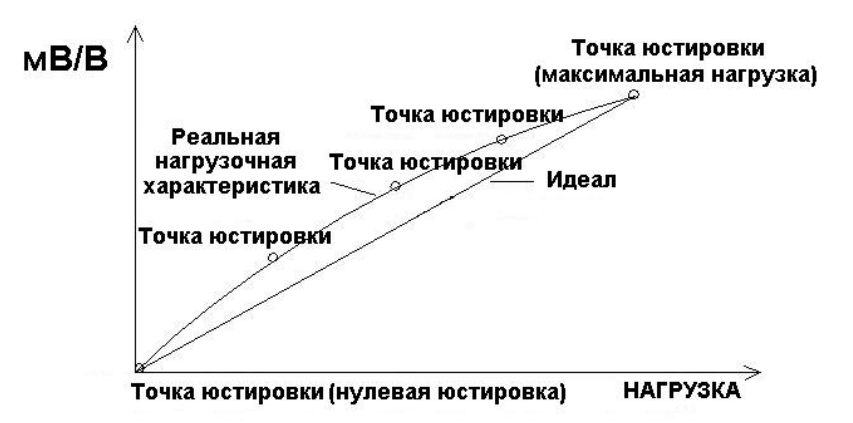

## **CAL 3-2**

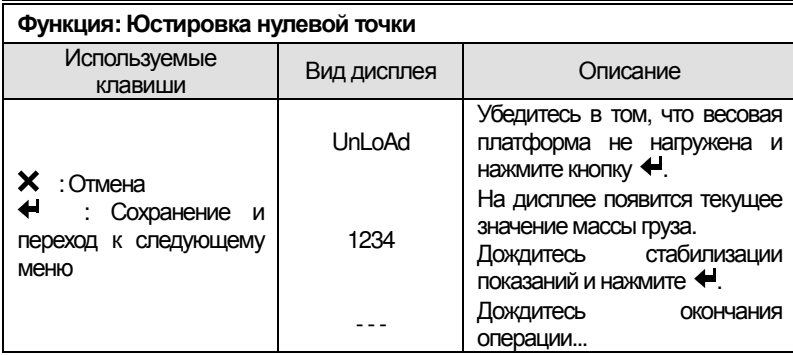

Примечание. Если юстировка нулевой точки прошла без ошибок, произойдет автоматический переход к юстировке нагрузки (CAL 3-3).

## **CAL 3-3**

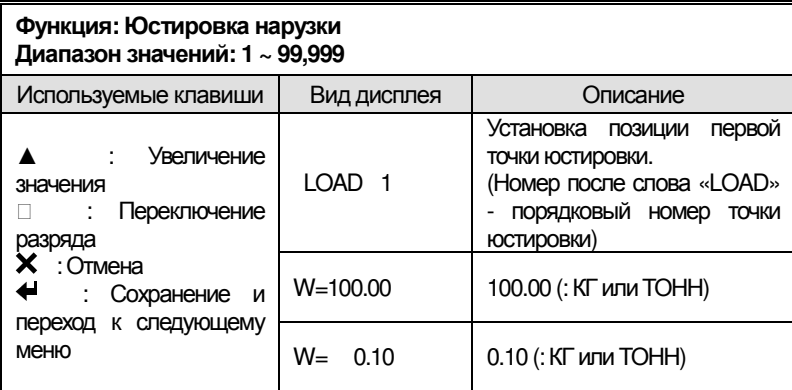

Примечание. Установите значение нагрузки в диапазоне 10% ~ 100% от максимальной нагрузки.

### **CAL 3-4**

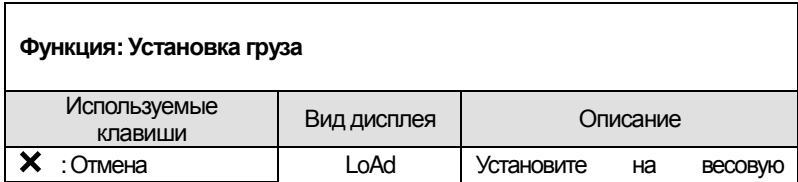

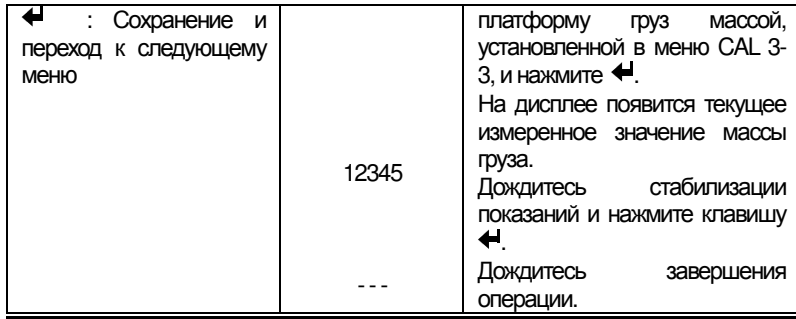

Примечание 1. Пункты CAL 3-3 и CAL 3-4 повторяются для установки каждой точки юстировки, количество которых задается параметром STEP в меню CAL 3-1. Для каждой следующей точки юстировки должно быть установлено большее значение нагрузки, нежели у предыдущей точки юстировки.

Примечание 2. Если юстировка прошла успешно, происходит переход к меню CAL-1.

## **CAL 4 (**использование весового дозатора**)**

## Данный режим позволяет производить юстировку без установки нулевой точки

**CAL 4-1** 

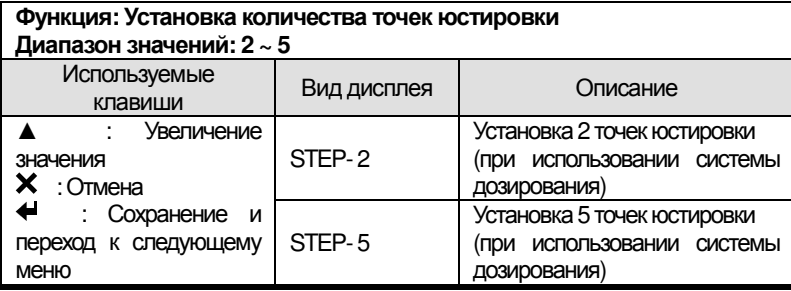

### **CAL 4-2**

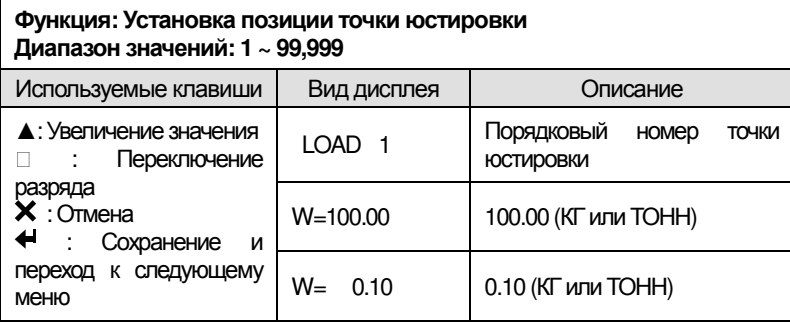

Примечание. Установите значение нагрузки в диапазоне 10% ~ 100% от максимальной нагрузки.

## **CAL 4-3**

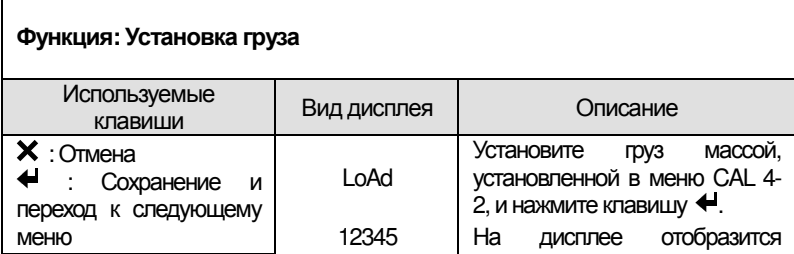

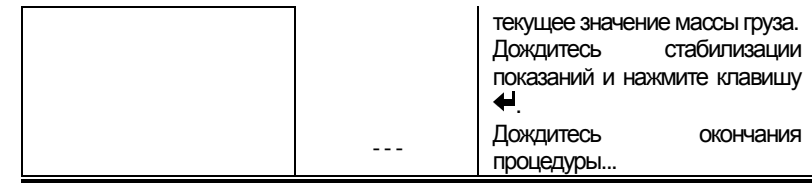

Примечание 1. Пункты CAL 4-2 и CAL 4-3 повторяются для установки каждой точки юстировки, количество которых задается параметром STEP вменю CAL 4-1.

Для каждой следующей точки юстировки должно быть установлено большее значение нагрузки, нежели у предыдущей точки юстировки.

Примечание 2. Если юстировка прошла успешно, происходит переход к меню CAL-1.

## **CAL 5 (**прямая юстировка**)**

#### **CAL 5-1**

Функция**:** Ручной ввод значения нулевого сигнала весового датчика Диапазон значений**: 1 ~ 99,999** 

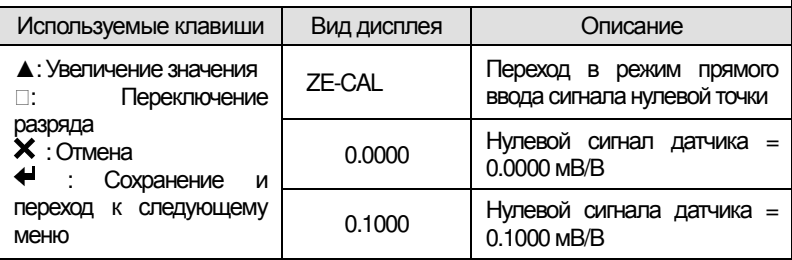

## **CAL 5-2**

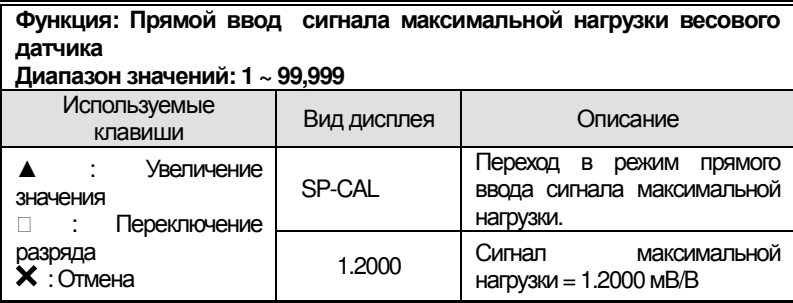

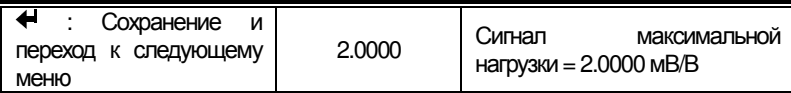

### **CAL 6**

Функция**:** Подстройка нулевого значения **–** дополнительная юстировка в случае**,** если возникают ошибки при обнулении**.** 

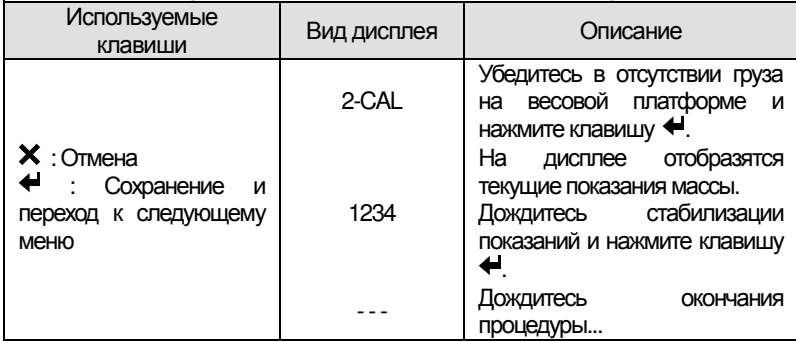

Примечание 1. Данная функция полезна в случае, если обнуления не происходит ввиду вибрации или сотрясения весового датчика. Диапазон подстройки сигнала обнуления: 0 ~ 2мВ/В.

Примечание 2. В случае, если подстройка нулевого сигнала происходит без ошибок, происходит возврат к меню CAL-1.

#### **CAL 7**

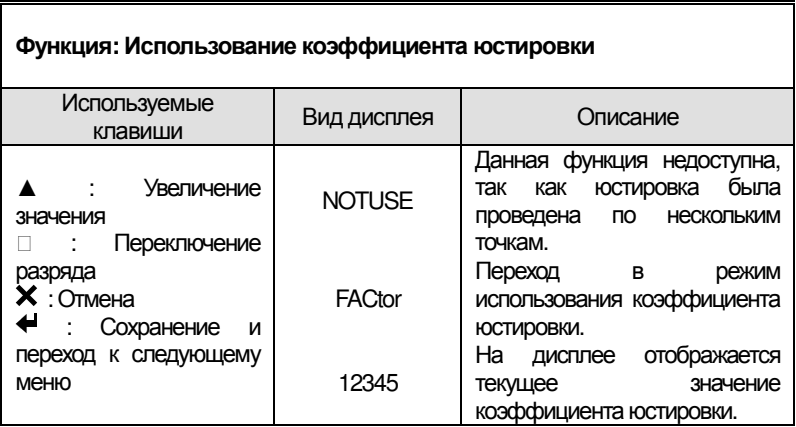

Примечание 1. Данное меню считается сервисным и доступ к нему должен осуществляться только сервисным специалистом.

Примечание 2. Данное меню используется только в случае, если количество точек юстировки, установленное параметром CAL 3-1, равно 1. Если количество точек юстировки установлено параметром 3-1 равным 2 и более, на дисплее появляется сообщение "NOT USE".

Примечание 3. Для перехода к данному меню необходимо ввести пароль 1992

Примечание 4. Благодаря данному меню можно а) восстановить значения проведенной юстировки и б) подкорректировать уход значения массы от номинального.

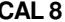

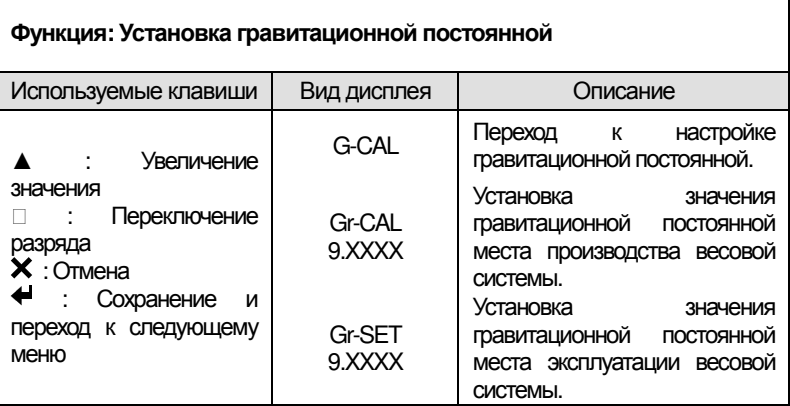

Примечание. В случае, если гравитационная постоянная места производства отличается от гравитационной постоянной места эксплуатации, ее значение можно изменить при помощи данной функции.

#### CAL<sub>9</sub>

#### **CAL 9-1**

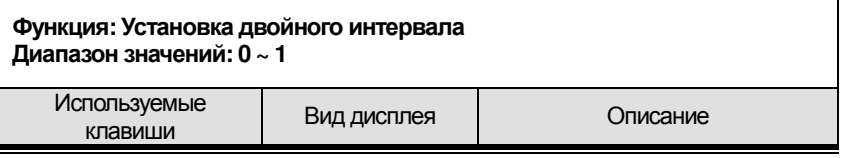

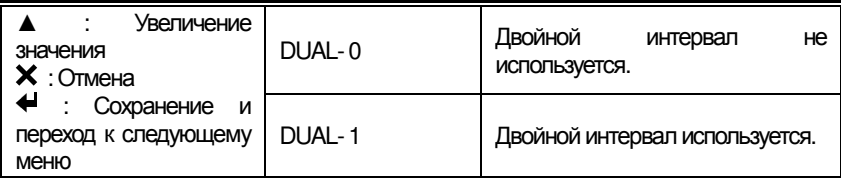

Примечание. В случае, если внешнее разрешение составляет 1/10,000 или больше, на дисплее появится сообщение "OVER", и произойдет возврат в меню CAL.

#### **CAL 9-2**

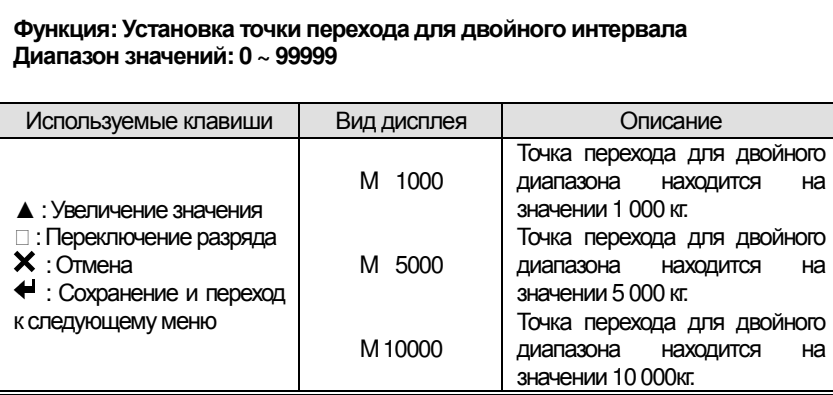

Примечание. Если введенное значение данного параметра превышает значение максимальной нагрузки, на дисплее появляется сообщение "ERR SET" и происходит возврат в меню CAL.

## Пломбировка прибора

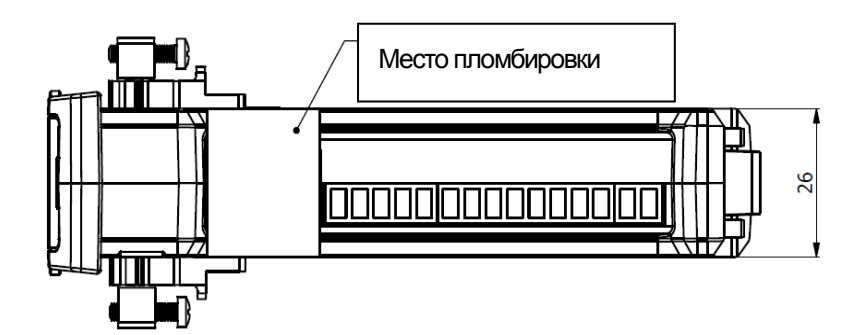

# **7.** ИСПОЛЬЗОВАНИЕ ПО НАЗНАЧЕНИЮ

# **7.1** ОБНУЛЕНИЕ

■ Диапазон обнуления устанавливается параметром F1.09

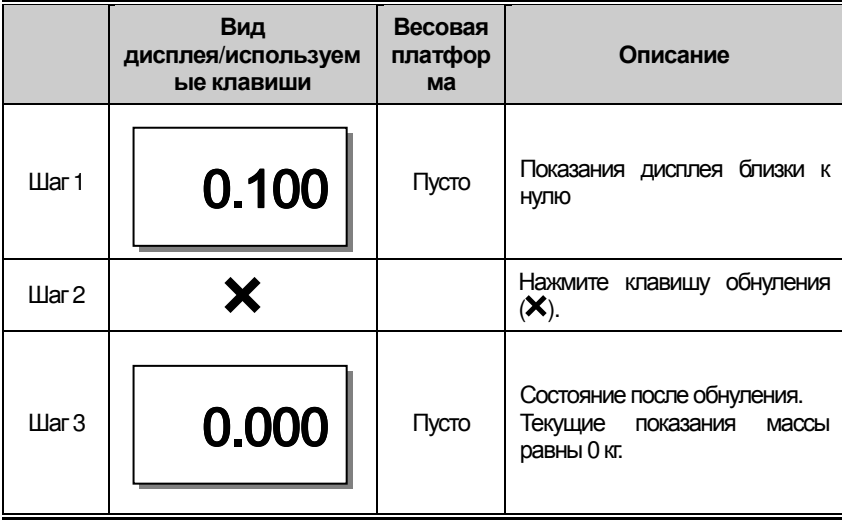

Примечание 1. Рабочий диапазон клавиши обнуления задается в диапазоне ±1% ~±99% от максимальной нагрузки. Рабочий диапазон клавиши обнуления устанавливается в меню [2-1-16]. Примечание 2. В меню [2-1-14] можно установить выполнение обнуления при условии стабилизации показаний или в любом случае.

# **7.2** ТАРИРОВАНИЕ

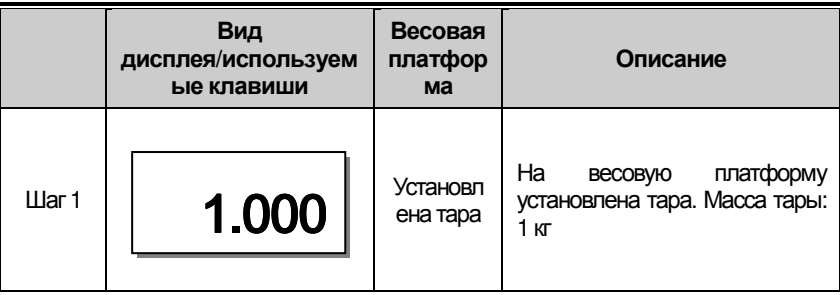

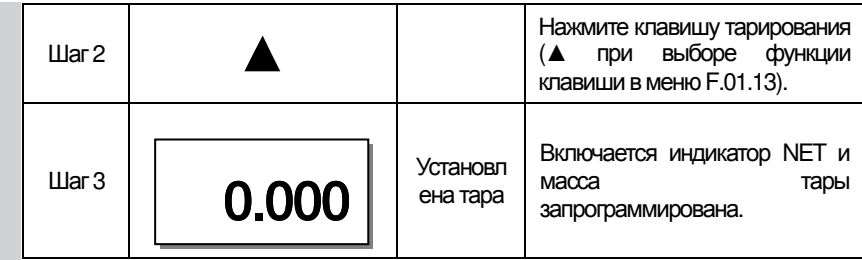

Примечание 1. Данная функция доступна при установке значения клавиши ▲ «тара».

Примечание 2. Диапазон массы тары устанавливается параметром F1.10

## **7.3** ИЗМЕНЕНИЕ НОМЕРА ПРОДУКТА

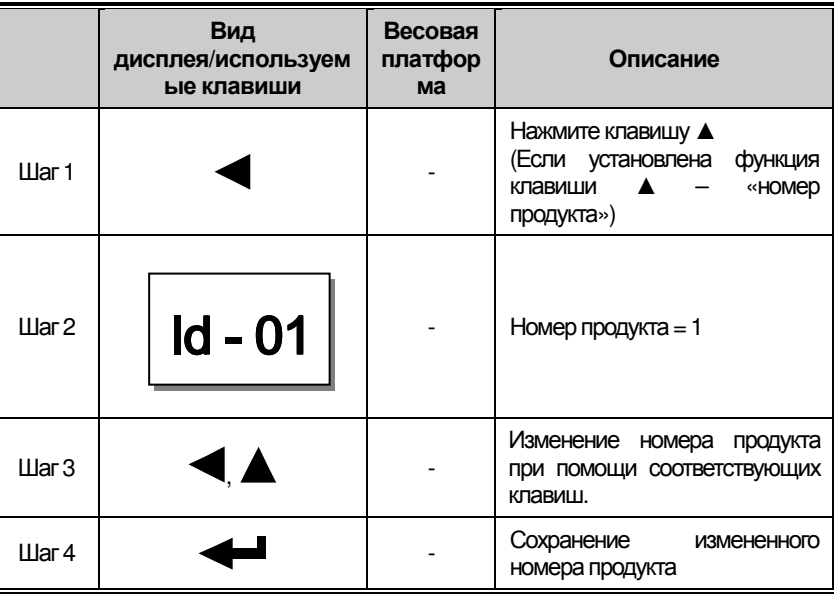

Примечание. Данная функция доступна, если клавише ▲ назначена функция «тара»

 $\overline{\phantom{a}}$ 

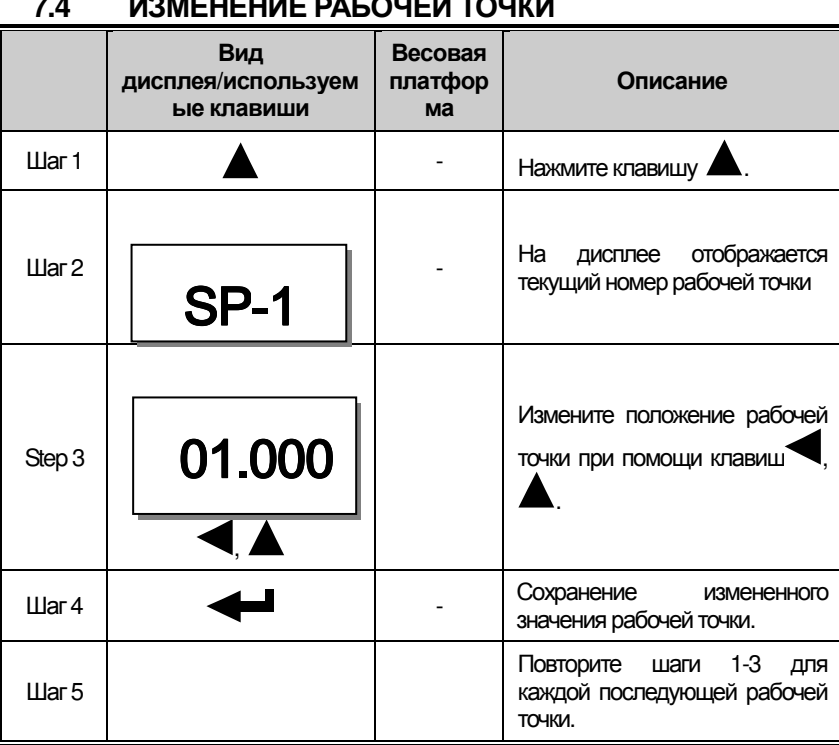

Примечание. Данная функция доступна, если клавише ▲ назначена функция «тара».

# **8.** РЕЖИМ ТЕСТИРОВАНИЯ

#### Переход в режим тестирования

Удерживайте клавишу  $\times$  при включении весов для входа в режим тестирования.

Для перехода в режим тестирования в режиме взвешивания нажмите клавишу  $\leftarrow$ , после чего на дисплее появится сообщение '1.test' .

Нажмите клавишу для запуска теста №1 или выберите нужный тест при помощи клавиши ▲.

Для возврата в режим взвешивания нажмите клавишу  $\blacktriangleright$ 

#### Меню тестирования **(1 – 9)**

**1.** Тест клавиш

- **2.** Тест **LCD-**дисплея
- **3.** Тест АЦП

**4.** Тест передачи данных **(COM1, COM2)** 

**5.** Тест внешнего входа**/**выхода

**7.** Тест опционального аналогового выхода

**8.** Тест **EEPROM** 

**9.** Тест часов

## ТЕСТ **1**

Функция**:** Тест клавиш

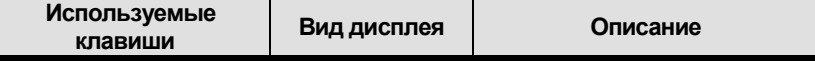
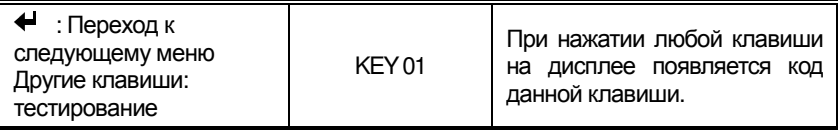

## Таблица **8.1 -** Соответствие клавиш коду

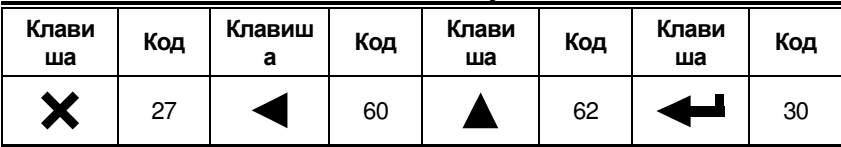

## ТЕСТ **2**

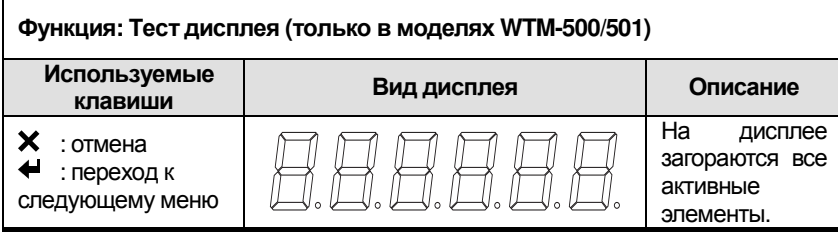

## ТЕСТ **3**

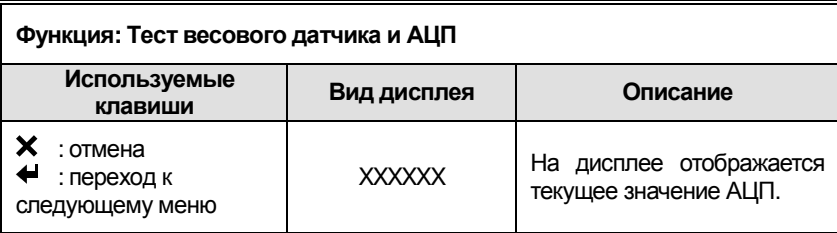

## ТЕСТ **4**

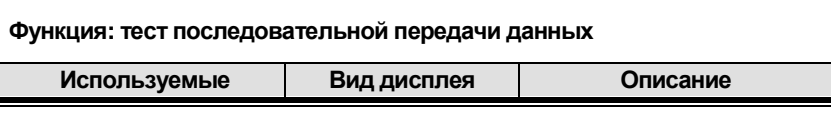

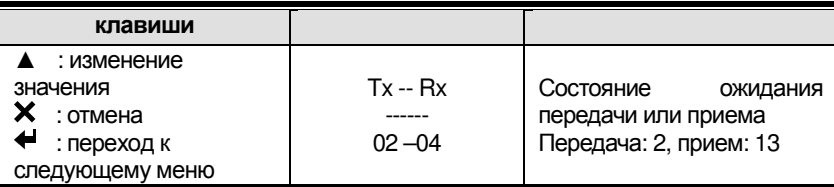

Примечание 1. Соедините порты последовательной передачи прибора и ПК, запустите на ПК программу передачи данных (например, Hyper Terminal), и запустите данный тест.

Примечание 2. Отправьте посылку со значением «1» (без кавычек) при помощи клавиатуры компьютера, а затем проверьте, получено ли данное сообщение («1») на дисплее прибора, а затем введите значение 1 на дисплее прибора при помощи клавиши • и проверьте на компьютере правильность получения этого сообщения.

## **TECT 5**

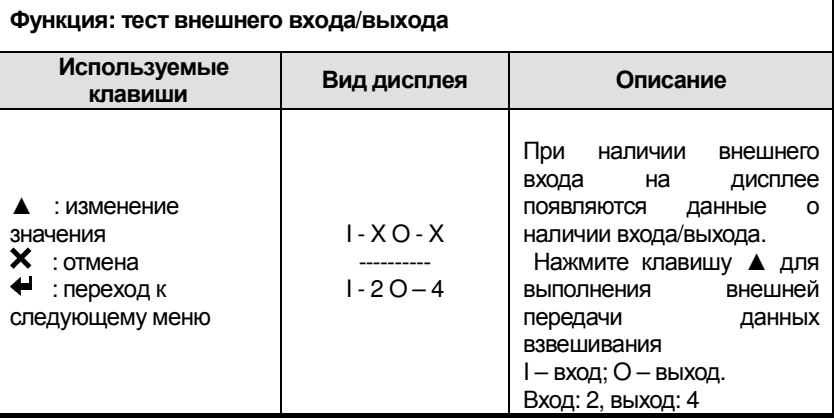

Примечание. Данная опция доступна только в случае установки дополнительной карты внешнего входа/выхода

## TECT<sub>6</sub>

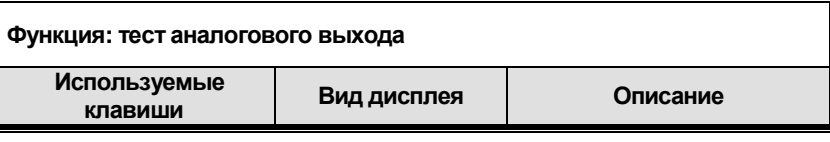

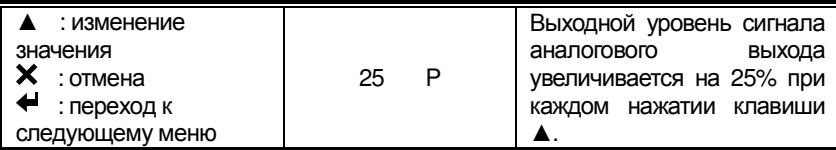

Примечание. Данный тест доступен только в случае установки дополнительного модуля аналогового выхода.

## ТЕСТ **8**

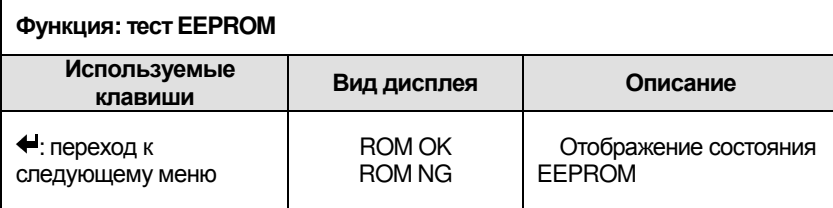

## ТЕСТ **9**

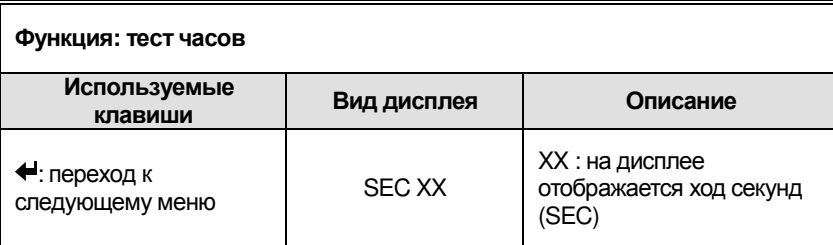

Примечание. Данный тест доступен только при наличии модуля alibi memory

## **9.** РЕЖИМ НАСТРОЕК

#### Переход в режим настроек

Удерживайте клавишу **при включении питания для перехода к** режиму настроек.

Для перехода в режим настроек из режима взвешивания нажмите  $\kappa$ павишу  $\blacktriangleleft$ . На дисплее появится сообщение «1.test».

Нажмите клавишу  $\blacktriangle$ , после чего на дисплее появится надпись

 $\alpha$ 2.set», а затем нажмите клавишу

Для возврата в режим взвешивания нажмите клавишу . Примечание. В описании настроек жирным черным шрифтом выделено значение по умолчанию.

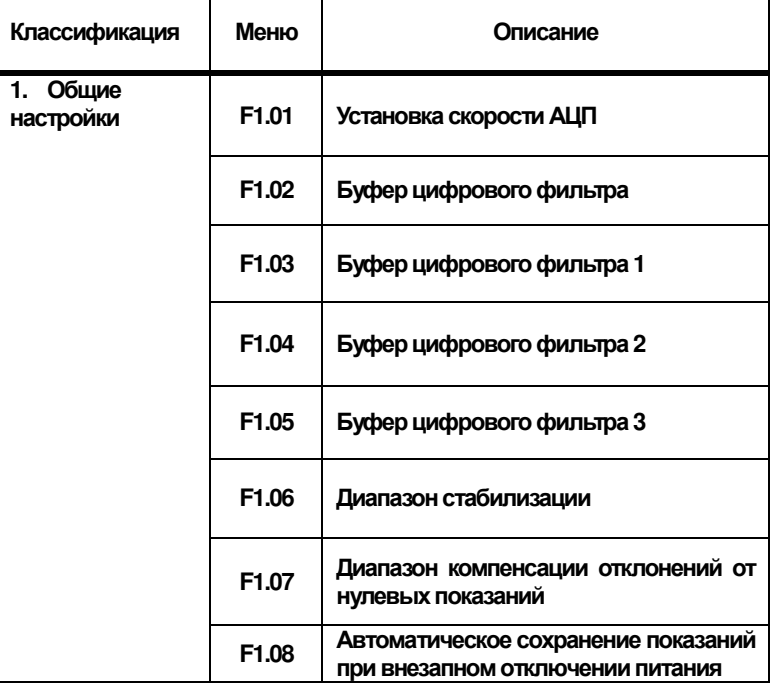

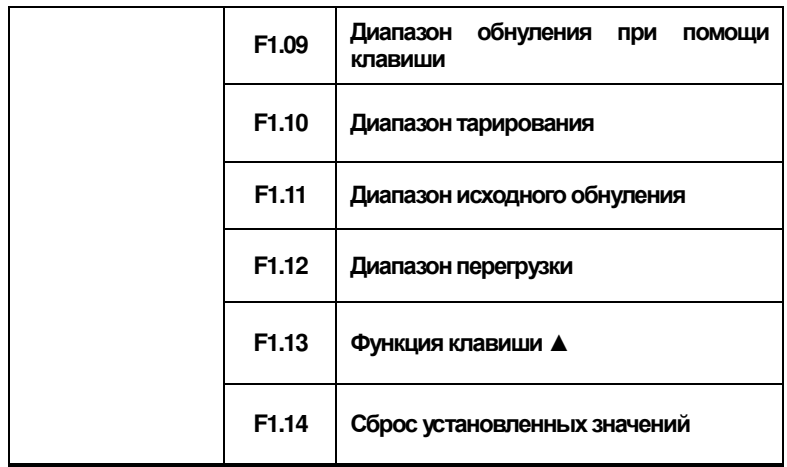

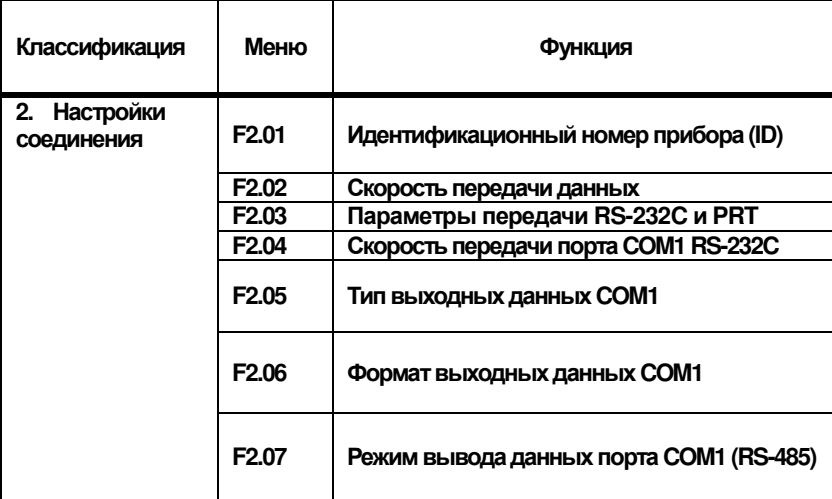

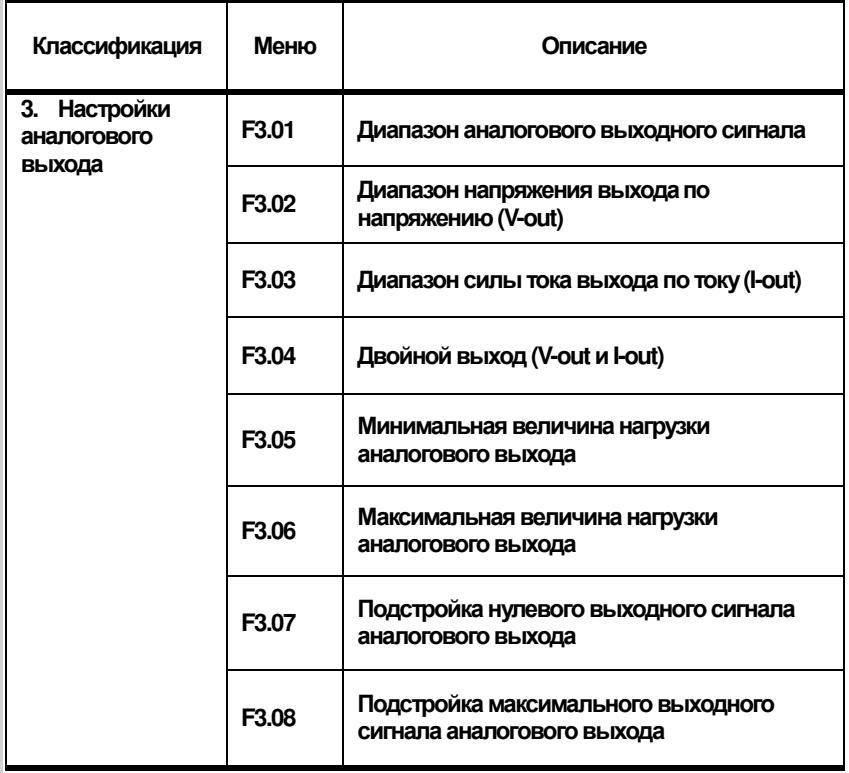

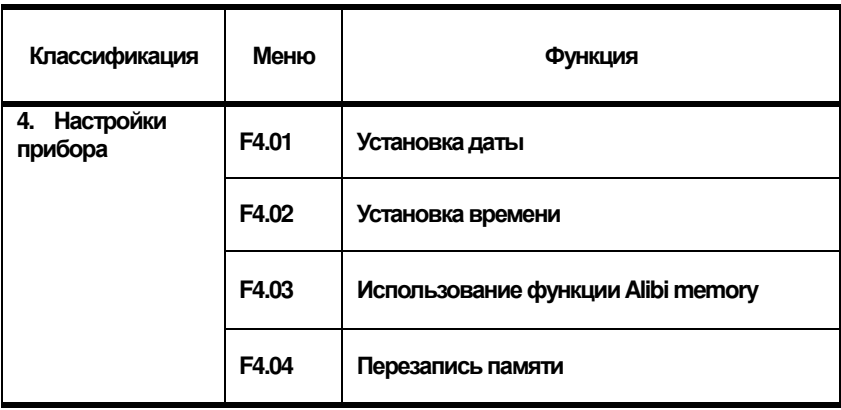

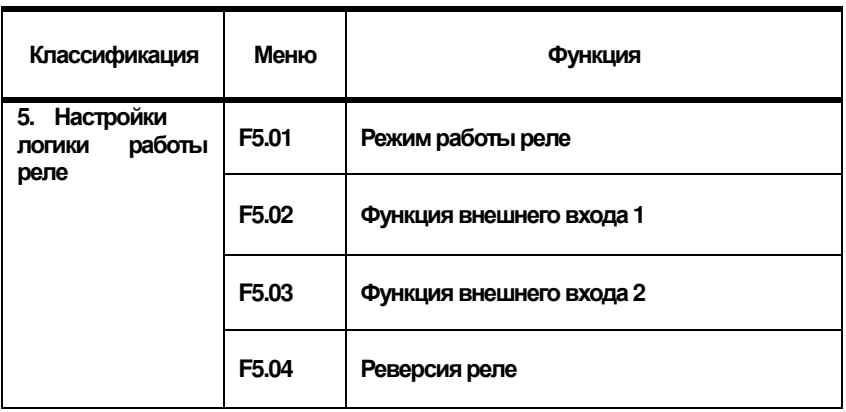

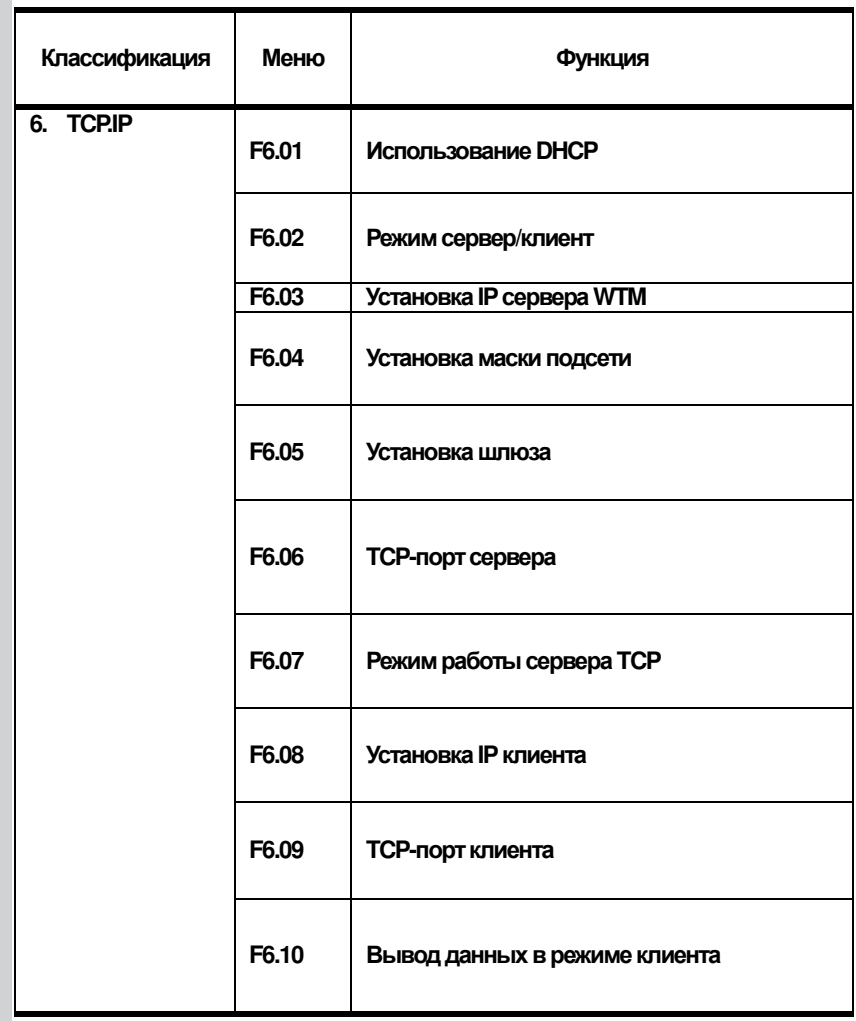

Примечание. Меню параметров F.06 присутствует в приборе с установленным модулем TCP/IP

## **9.1** ОБЩИЕ НАСТРОЙКИ Меню **F1.01**

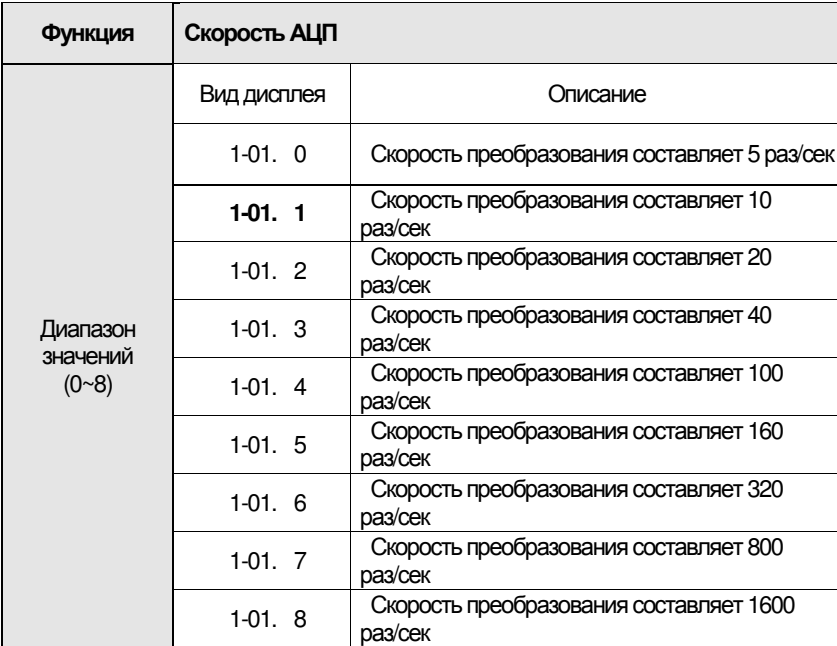

#### Меню **F1.02**

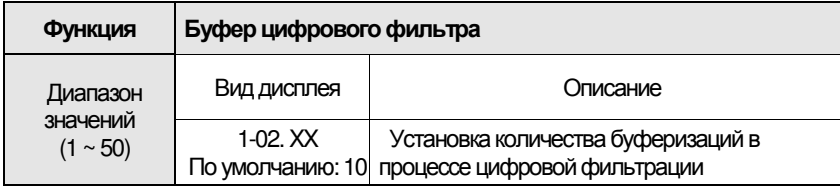

Примечание. Установите значение в зависимости от условий окружающей среды (Данный параметр полезен в случае наличия внешних источников вибрации. При повышении значения буферизации замедляется скорость смены значений на дисплее).

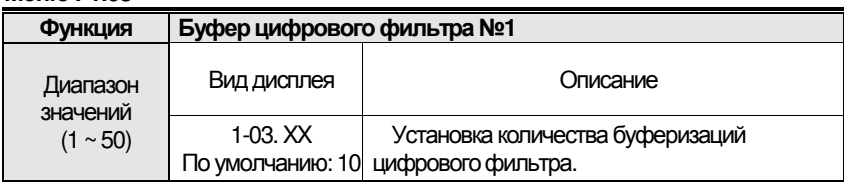

#### Меню **F1.04**

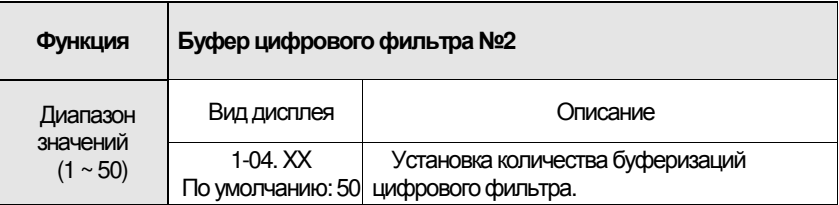

#### Меню **F1.05**

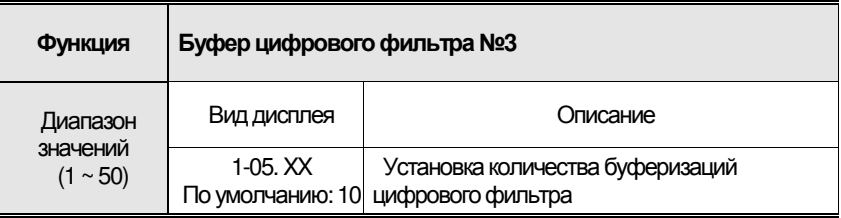

## Меню **F1.06**

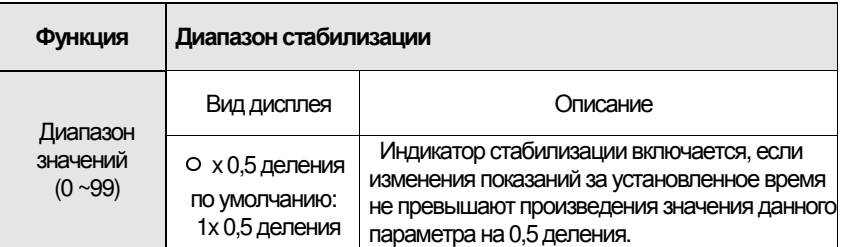

Примечание. При увеличении значения данного параметра стабилизация показаний будет наступать быстрее. Повышение данного параметра актуально при воздействии источника вибрации на весовую систему.

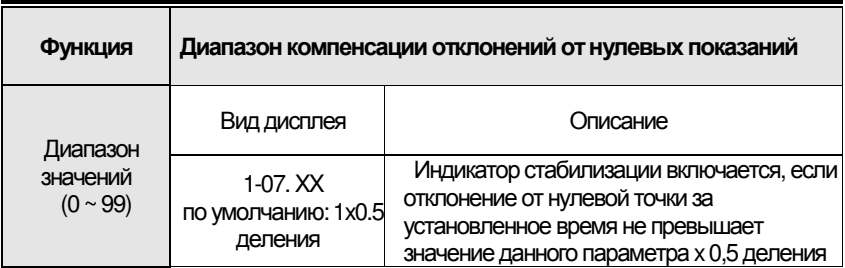

Примечание. Данный параметр позволяет производить автоматическую установку нулевых показаний, если отклонения от нуля за определенное время не превышает произведения установленного значения на 0,5 деления.

Пример: Максимальная нагрузка весовой системы составляет 120 кг. Цена деления: 0,05 кг (при условии, что значение параметра 1-07 равно "2".

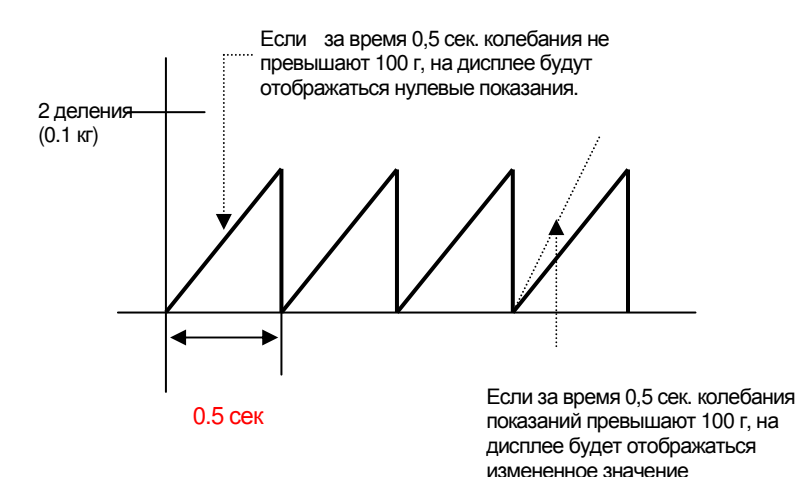

#### Меню **F1.08**

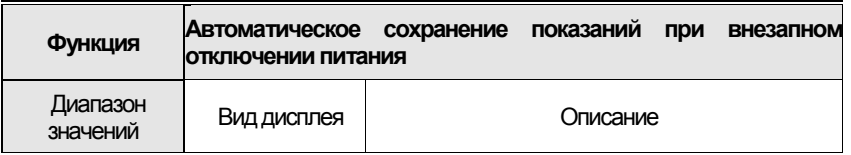

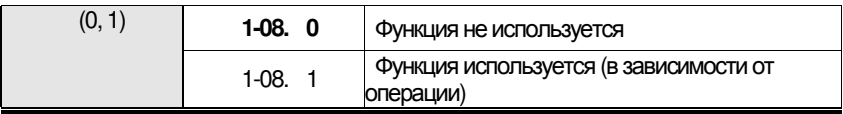

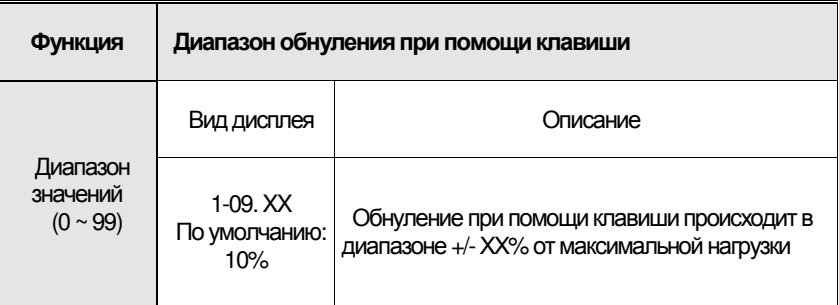

## Меню **F1.10**

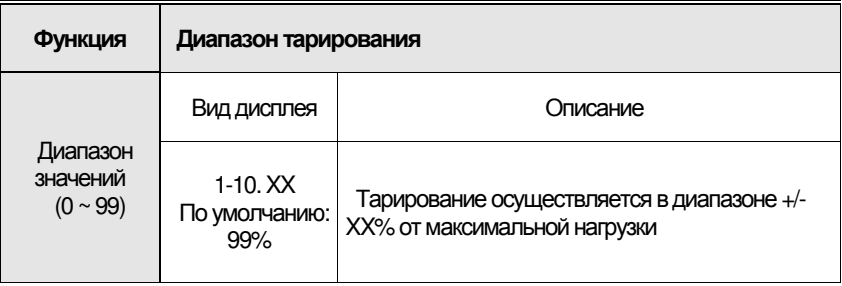

#### Меню **F1.11**

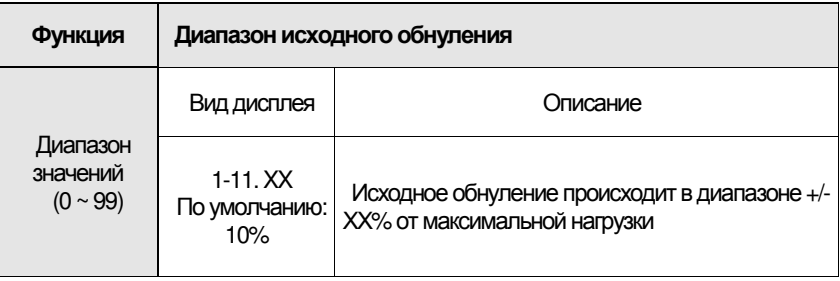

### Меню **F1.12**

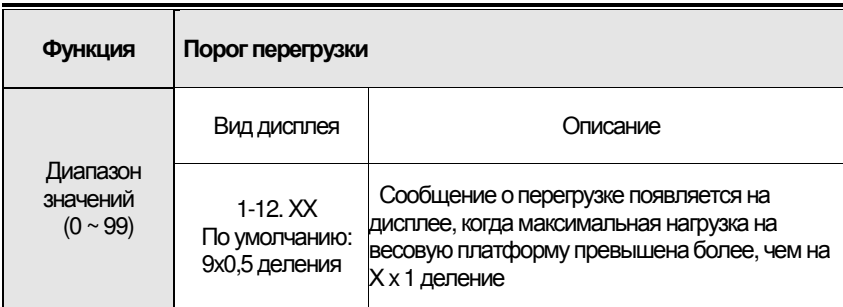

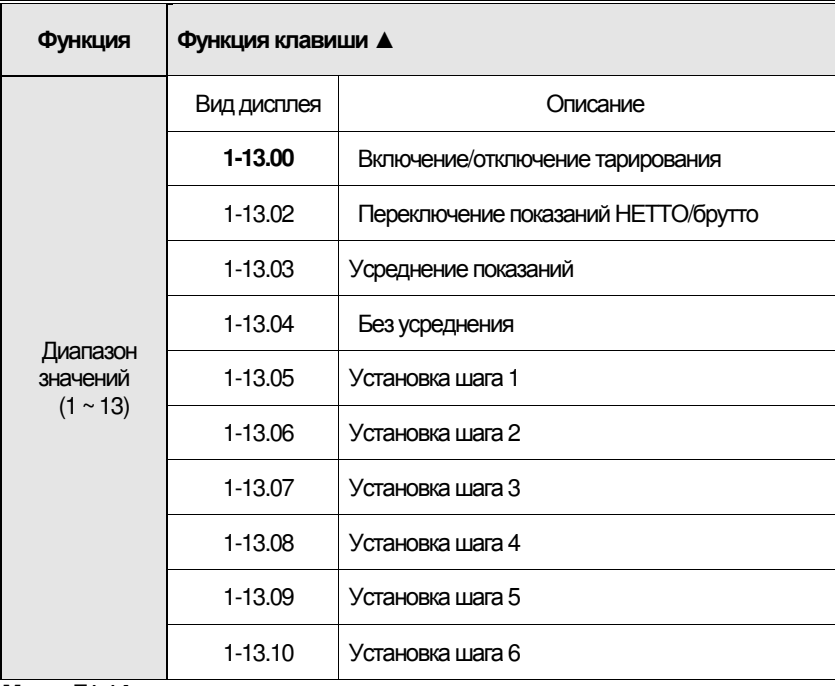

### Меню **F1.14**

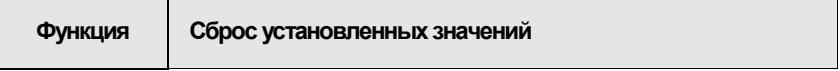

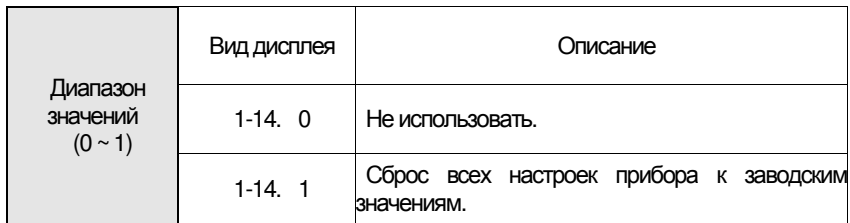

## **9.2** НАСТРОЙКИ СОЕДИНЕНИЯ

#### Меню **F2.01**

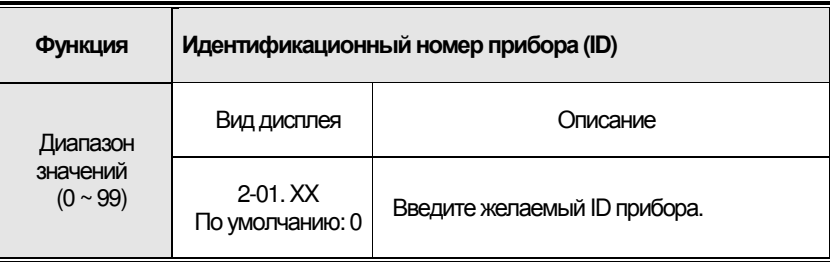

Примечание. При помощи данной функции можно идентифицировать конкретный прибор при работе (например, в командном режиме).

#### Меню **F2.02**

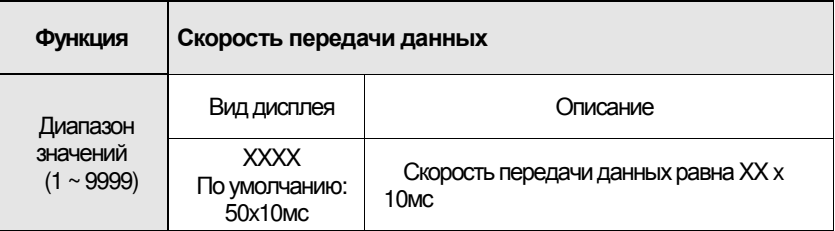

Примечание. При установке значения «0» данные передаются в реальном времени.

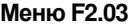

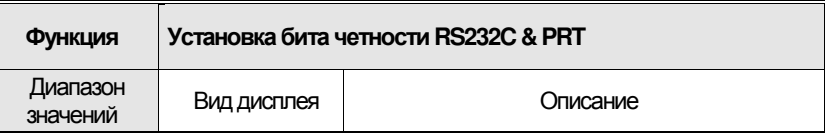

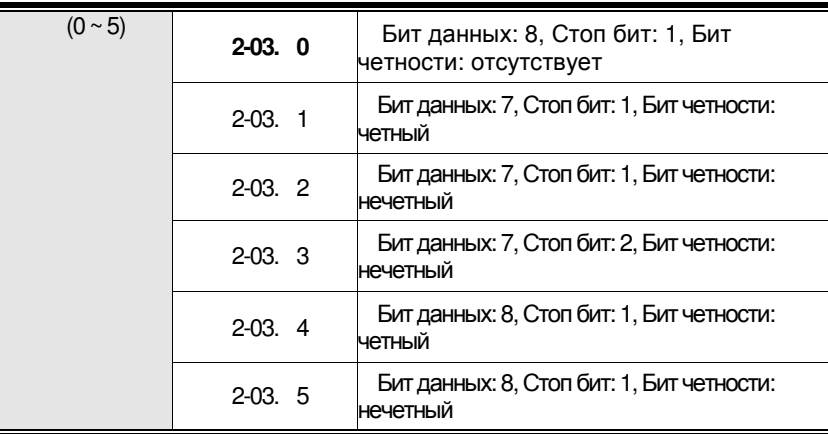

## Меню **F2.04**

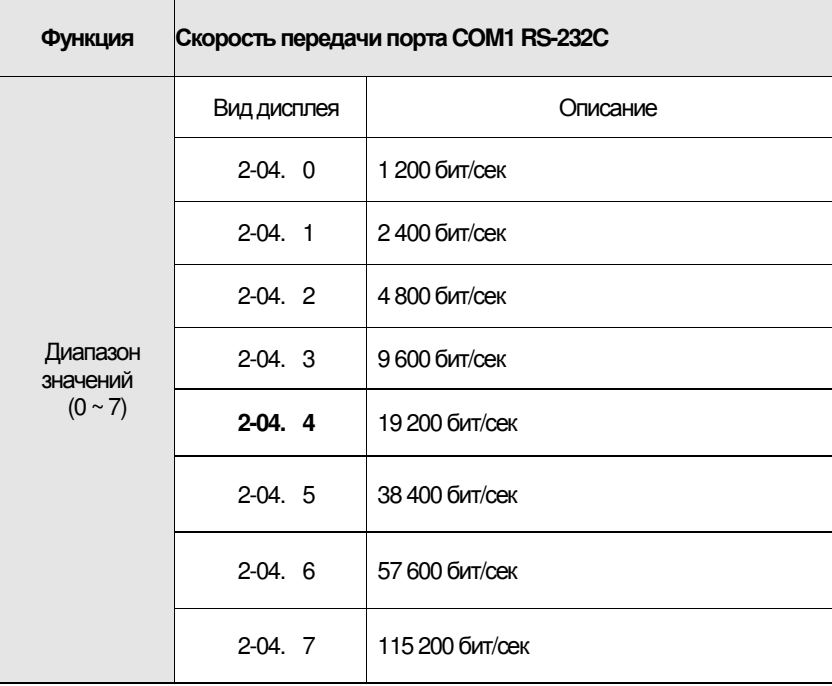

#### Меню **F2.05**

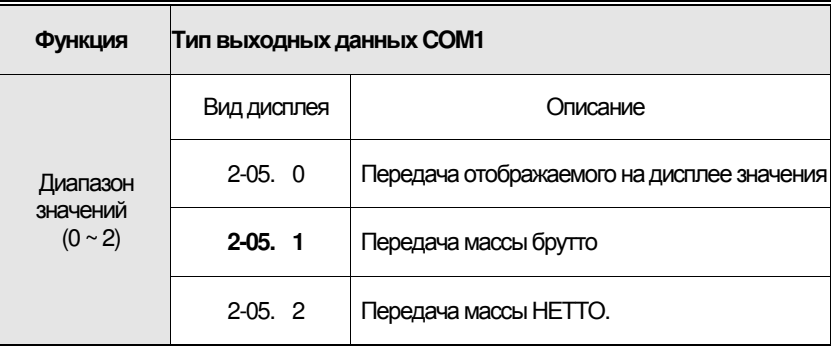

#### Меню **F2.06**

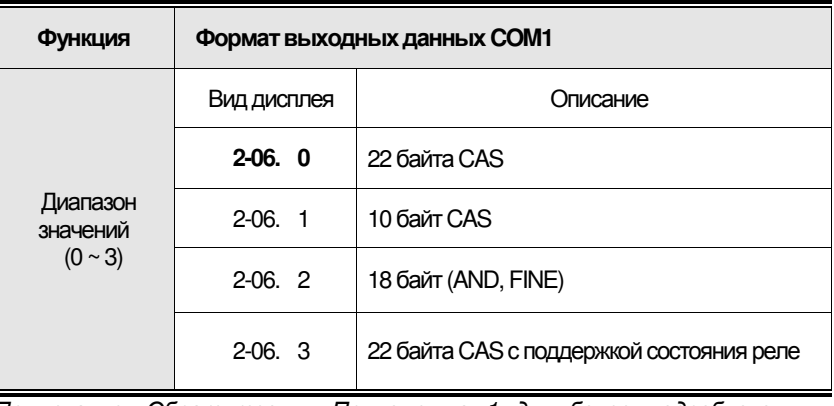

Примечание. Обратитесь к Приложению 1 для более подробного описания форматов передачи данных.

#### Меню **F2.07**

 $\ddot{\cdot}$ 

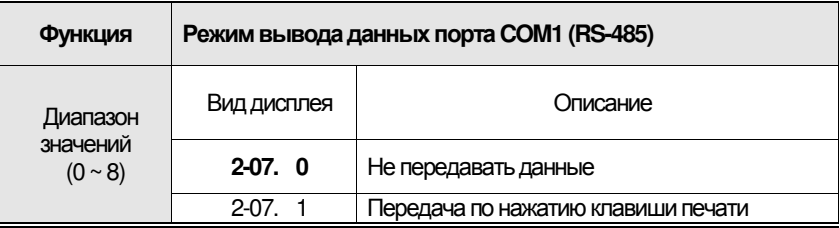

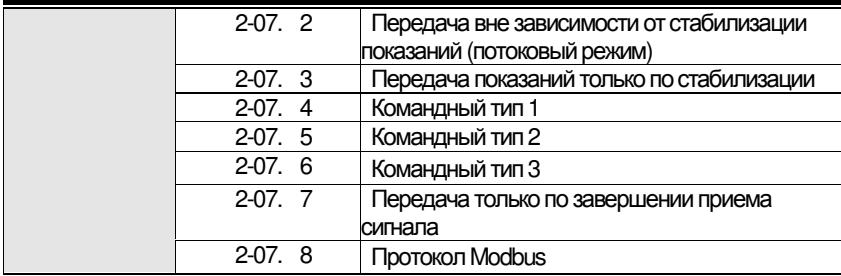

Примечание. Подробное описание командных режимов 1-3 см. 9.2, 9.3,  $9.4.$ 

## **9.3** НАСТРОЙКИ АНАЛООВОГО ВЫХОДА

## Меню **F3.01**

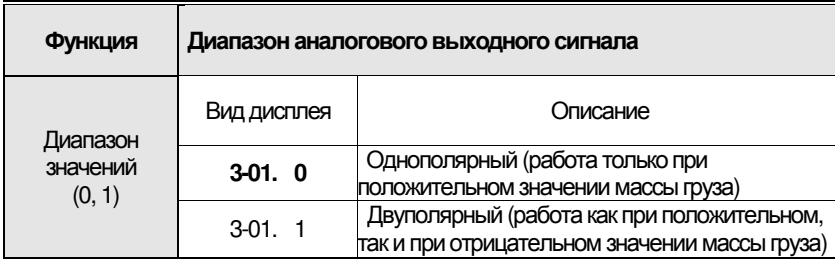

## Меню **F3.02**

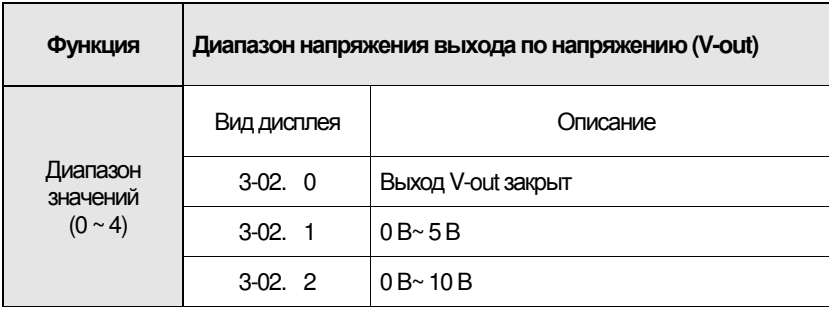

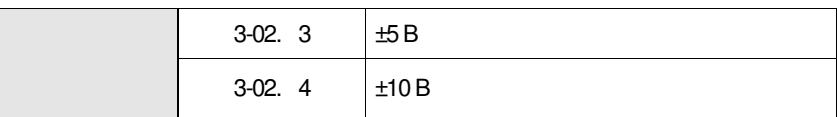

Примечание. При использовании выхода по току (I-out) установите значение данного параметра равным «0».

### Меню **F3.03**

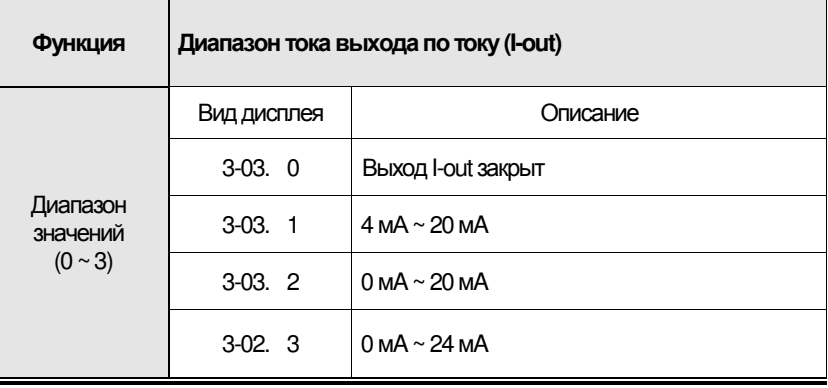

## Меню **F3.04**

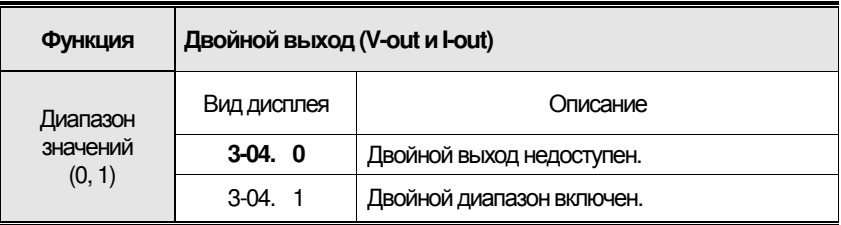

## Меню **F3.05**

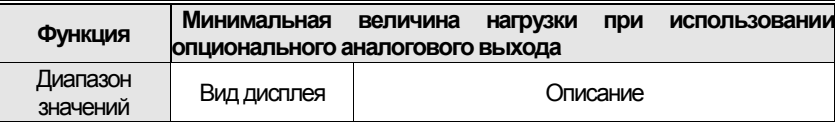

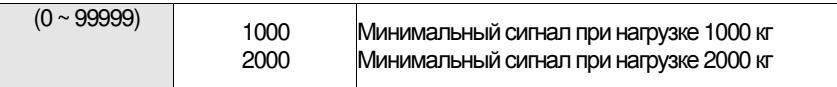

#### Меню **F3.06**

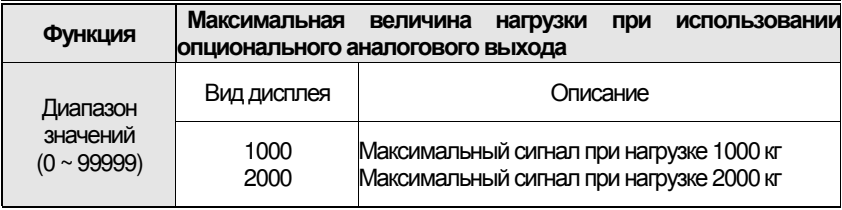

#### Меню **F3.07**

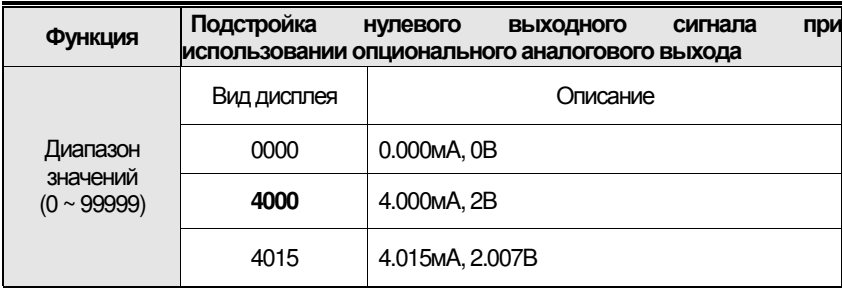

Примечание 1. Убедитесь в том, что установленное значение сигнала находится в диапазоне 0~10 В, 0~24 мA Примечание 2. При использовании двойного выхода (Меню F3.04) данный параметр недоступен.

#### Меню **F3.08**

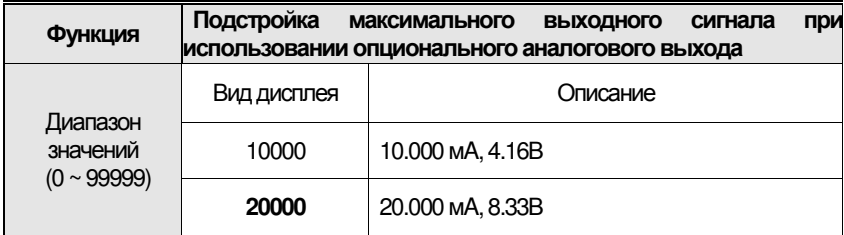

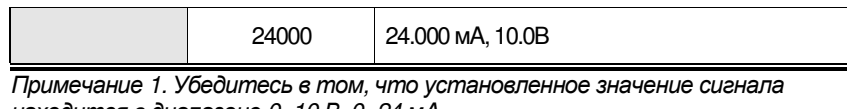

находится в диапазоне 0~10 В, 0~24 мA

Примечание 2. При использовании двойного выхода (Меню F3.04)

данный параметр недоступен.

## **9.4** АППАРАТНЫЕ НАСТРОЙКИ

#### Меню **F4.01**

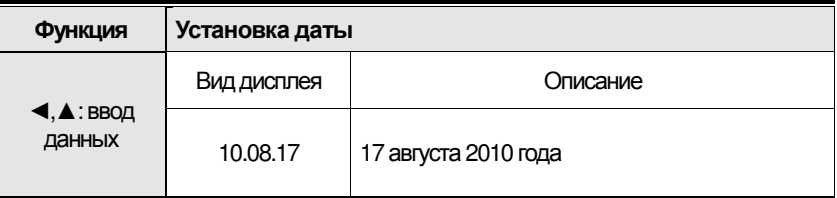

### Меню **F4.02**

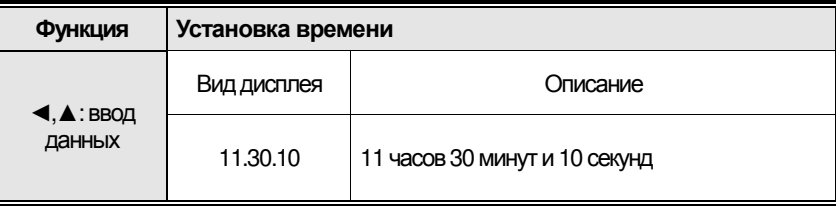

## Меню **F4.03**

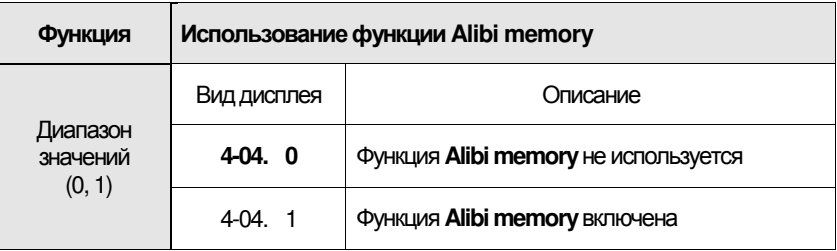

#### Меню **F4.04**

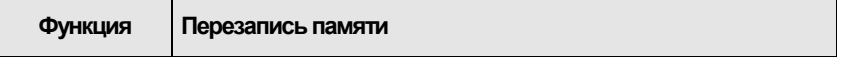

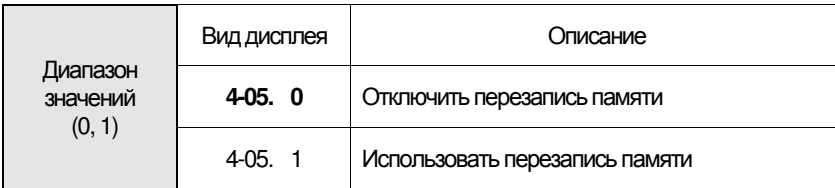

# **9.5** НАСТРОЙКИ ЛОГИКИ РАБОТЫ РЕЛЕ

## Меню **F5.01**

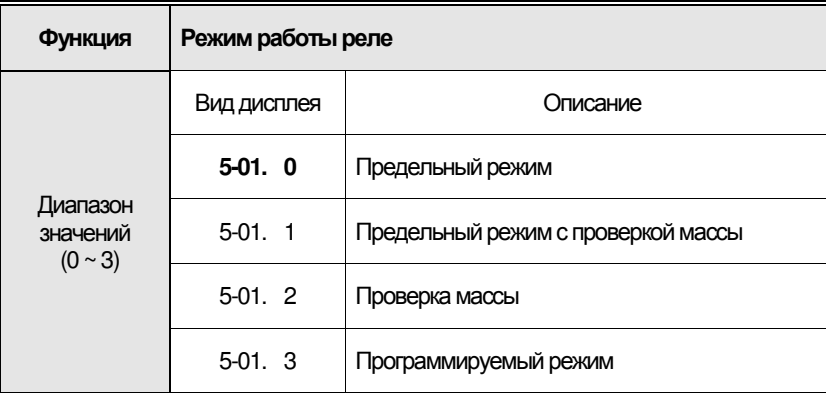

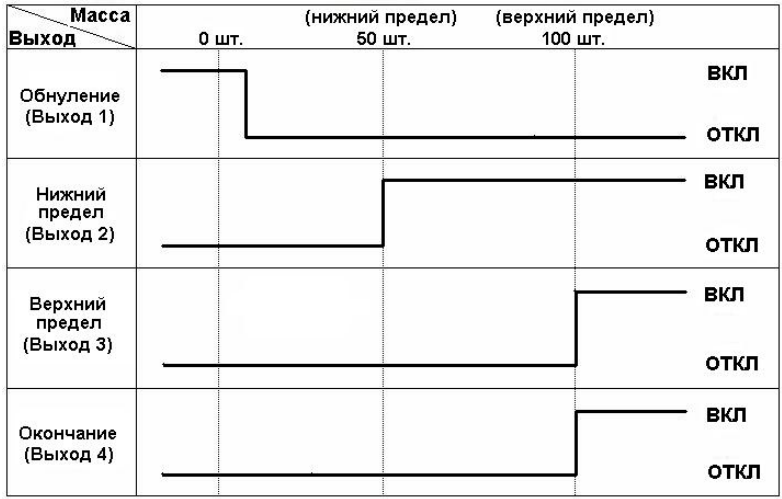

<Предельный режим>

Примечание. Реле №4 включается по стабилизации показаний массы и достижении верхнего предела взвешивания

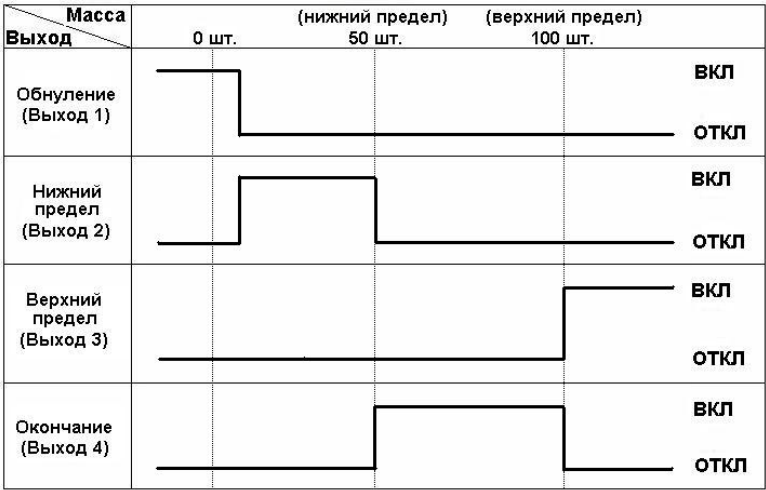

### <Предельный режим с проверкой массы>

Примечание. Данный режим позволяет начать производить отсчет до нижнего предела от фактической массы продукта, нежели от нулевой полосы прибора.

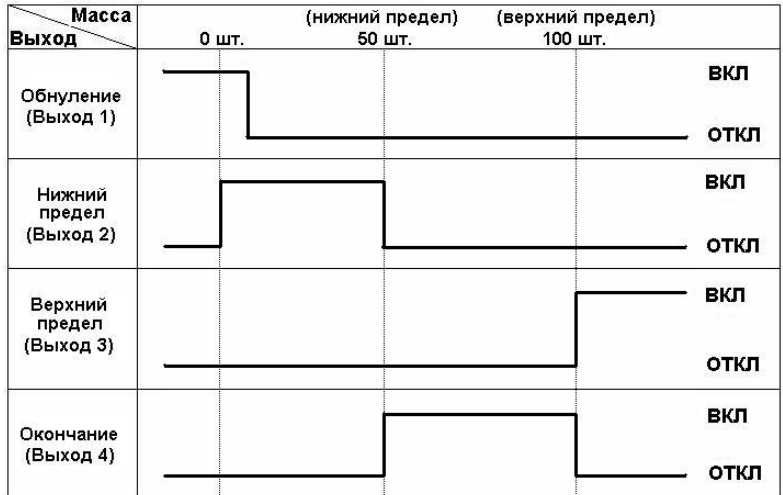

<Режим проверки массы>

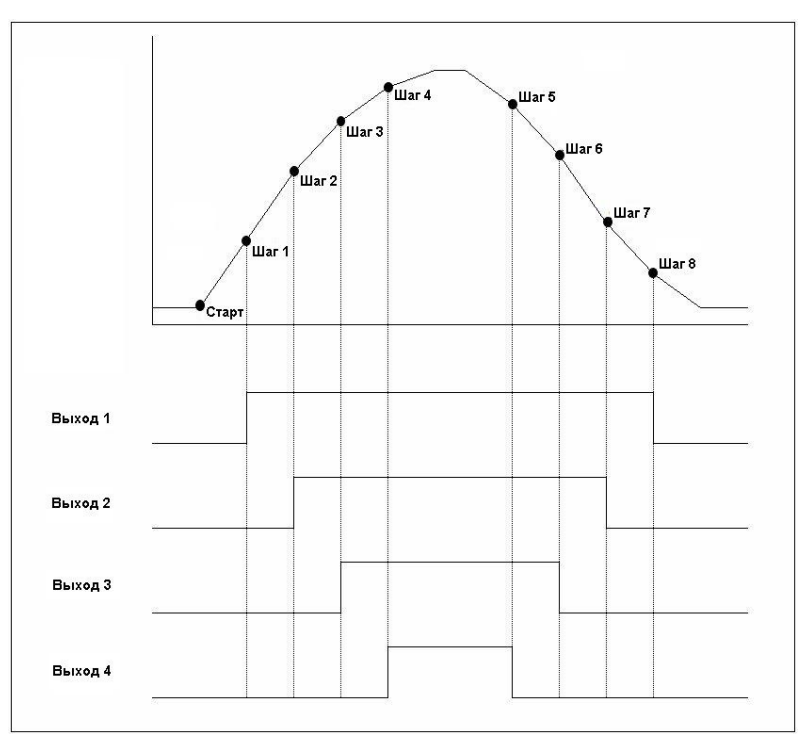

## <Программируемый режим>

Примечание. Реле включаются параллельно с увеличением массы. Реле отключаются, когда масса снижается

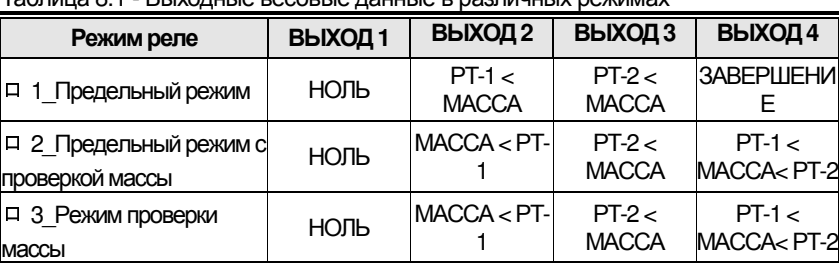

## Tañnaua 8 1 - Ruxonune recorne nauune в разпичных режимах

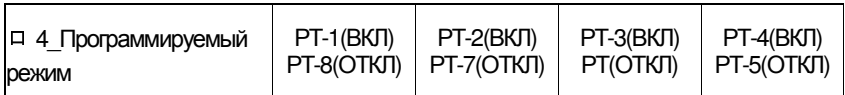

#### Меню **F5.02**

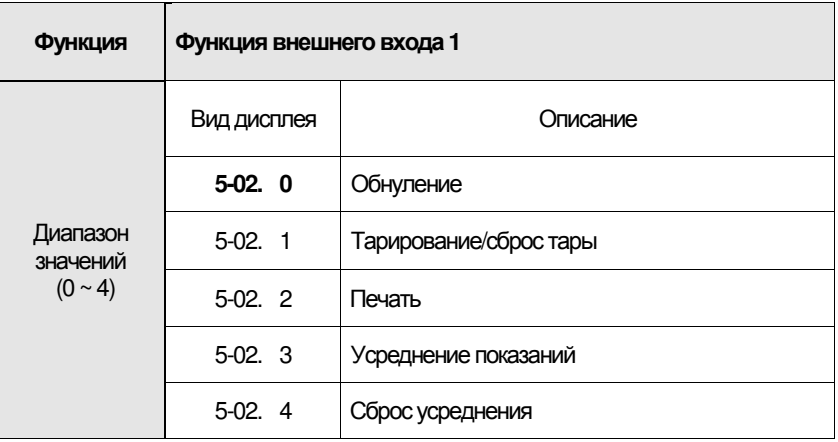

## Меню **F5.03**

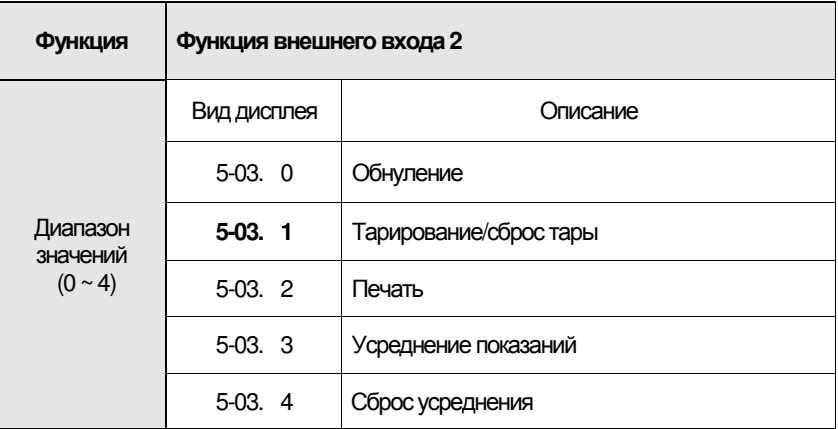

#### Меню **F5.04**

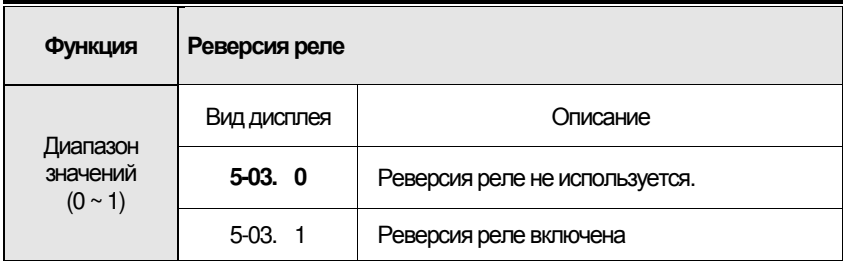

## **9.6** НАСТРОЙКИ **TCP/ IP**

#### Меню **F6.01**

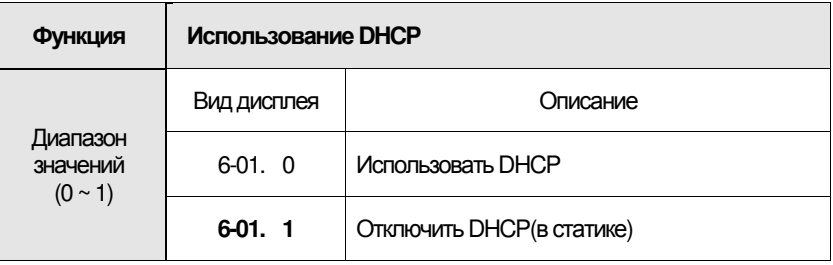

## Меню **F6.02**

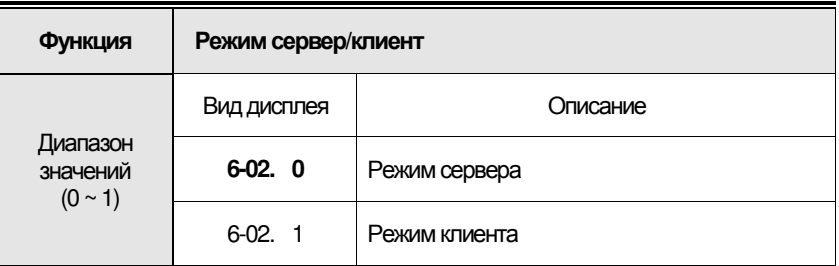

### Меню **F6.03**

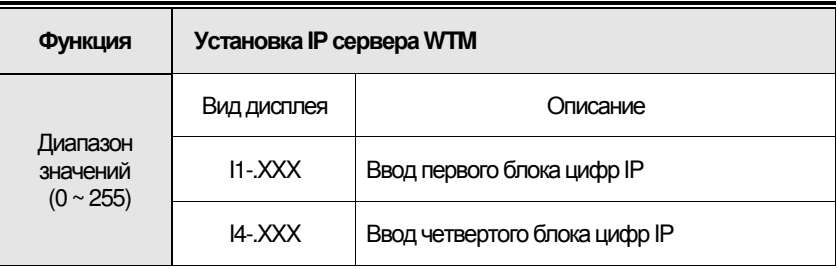

#### Меню **F6.04**

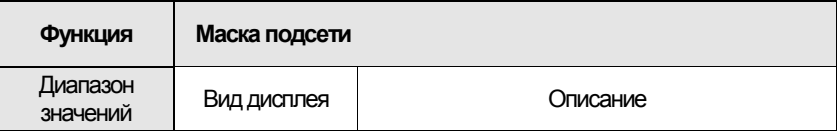

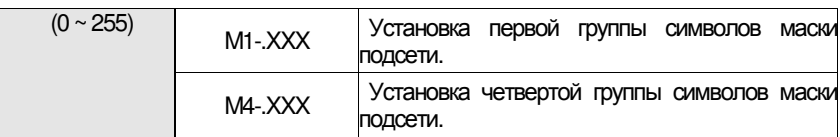

## Меню **F6.05**

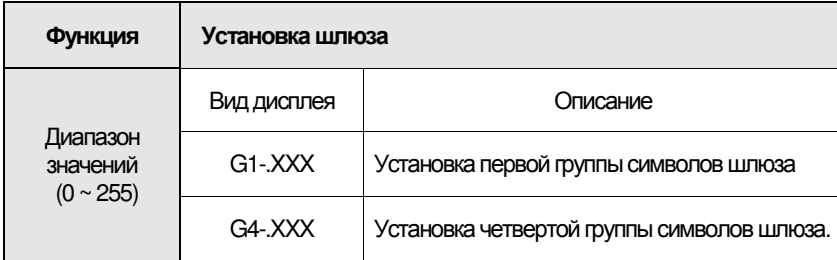

## Меню **F6.06**

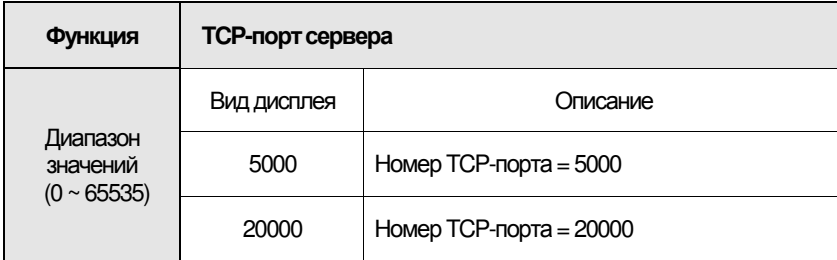

## Меню **F6.07**

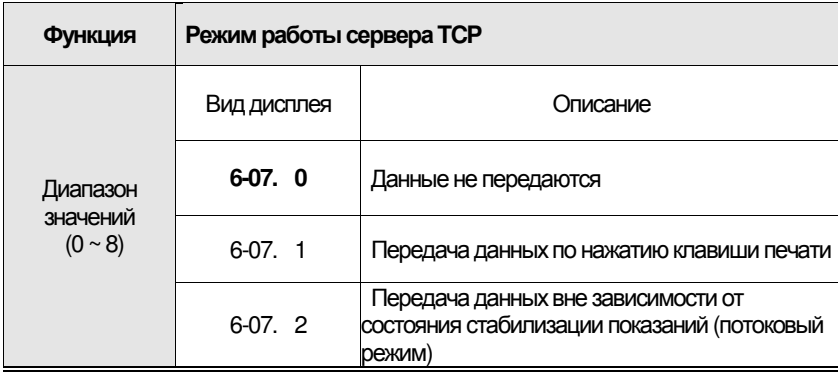

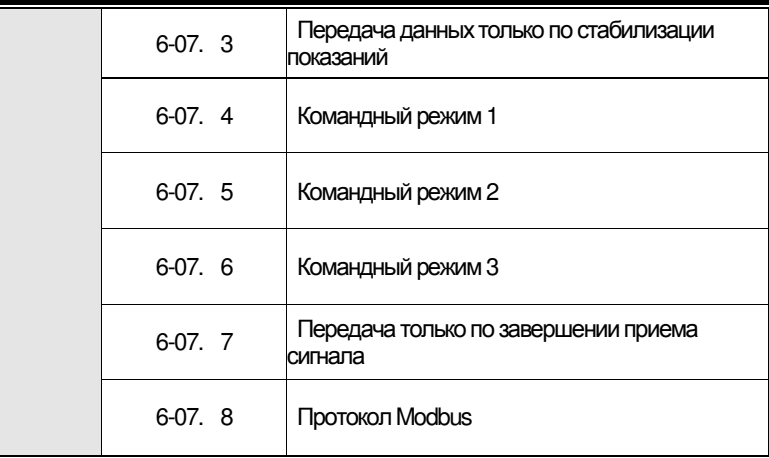

Примечание 1. Подробнее описание работы командных режимов см. Приложения 2, 3, 4

Примечание 2. Формат передачи зависит от установленного значения F2. 06

## Меню **F6.08**

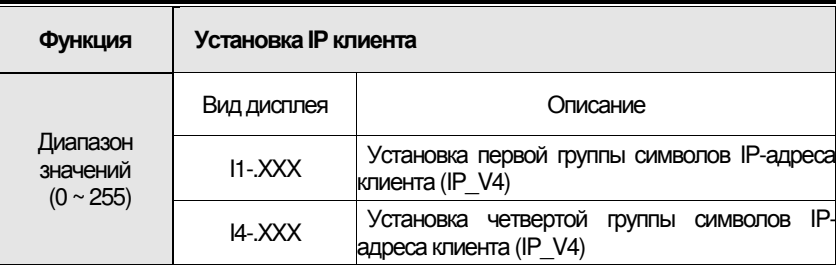

#### Меню **F6.09**

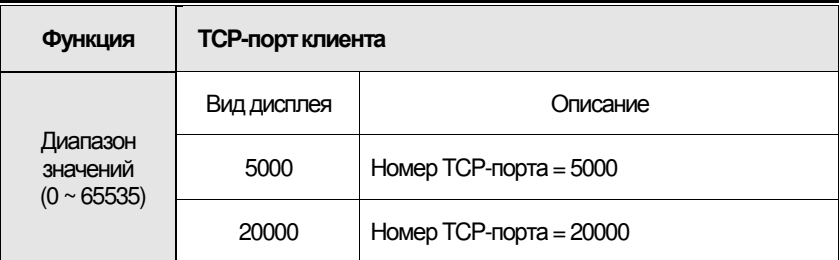

### Меню **F6.10**

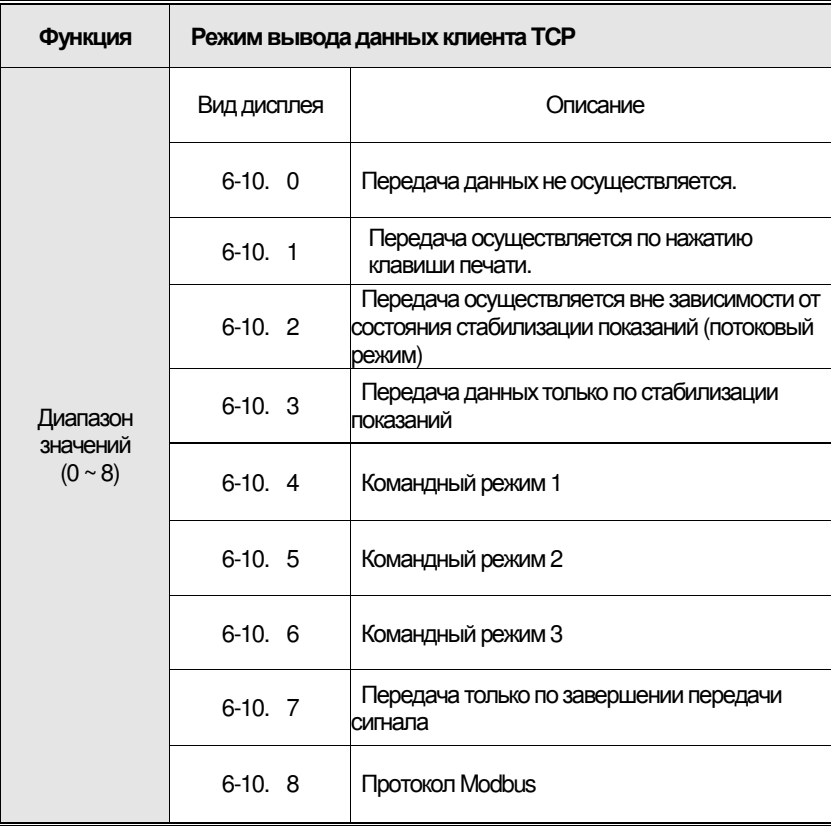

Примечание 1. Подробное описание работы командных режимов см. Разделы 9.2, 9.3, 9.4.

Примечание 2. Формат передачи зависит от настройки параметра F2.06

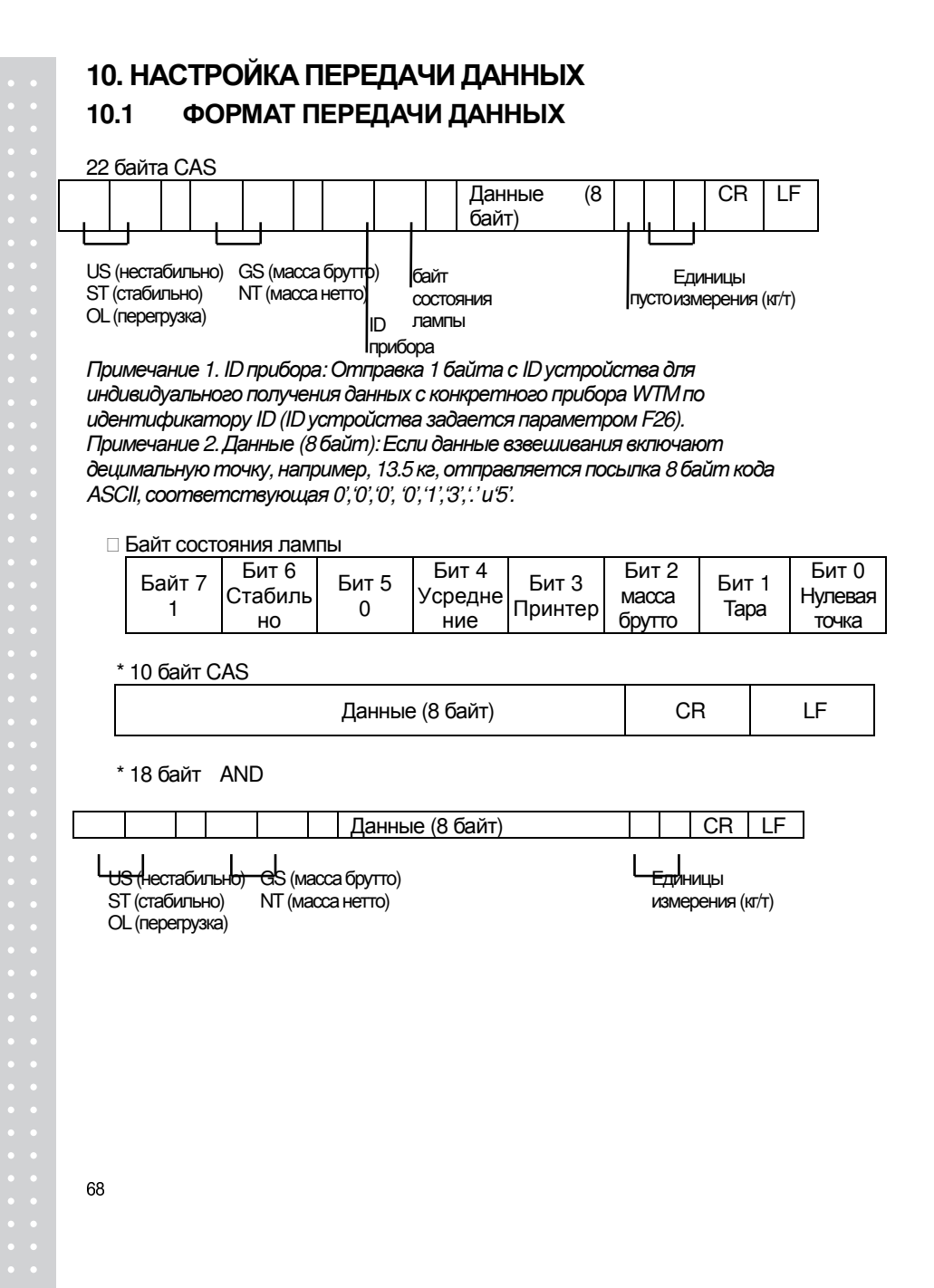

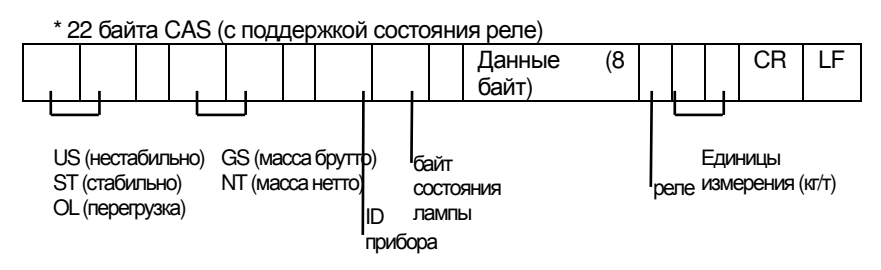

#### - байты состояния реле

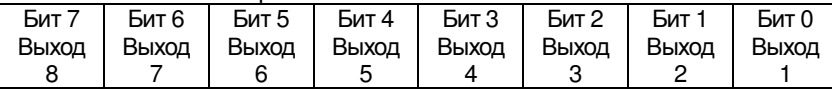

### \*Данные массы(8 байт)

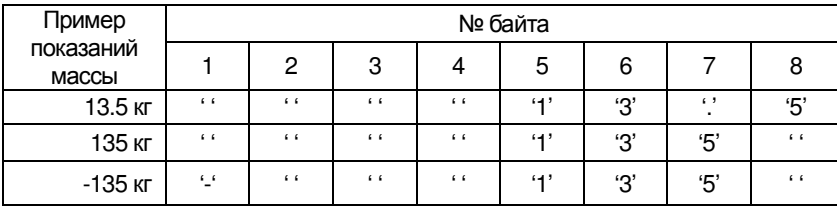

#### $10.2$ ОПИСАНИЕ РАБОТЫ КОМАНДНОГО РЕЖИМА No<sub>1</sub>

Командный режим CAS <NT-500>

Таблица 9.1 – Описание команд режима №1

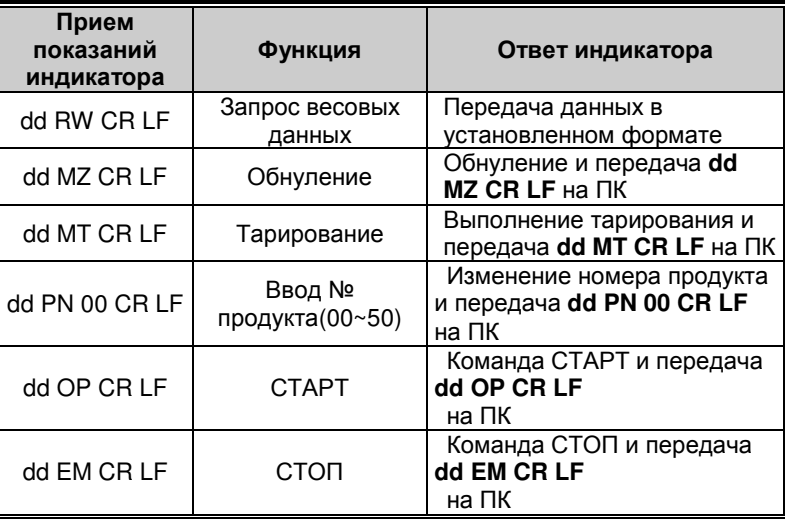

\* dd : ID устройства. (код ASCII: 0×30 (hex), 0×31 (hex-код при ID устройства "01")

\* 00000,00 : Установка значений верхнего/нижнего пределов и верхнего/нижнего пределов свободного падения (код ASCII:  $0x30$ (hex),  $0x30$ (hex),  $0x33$ (hex),  $0x34$ (hex),  $0x35$ (hex) при введении значения "00345")

\* Если возникает ошибка при выполнении команды, на ПК передается команда ! CR LF.

\* Если команда сформирована с ошибкой, на ПК передается команда ? CR LF.

## **10.3** ОПИСАНИЕ КОМАНДНОГО РЕЖИМА №**2**

CAS <команды NT-570 >

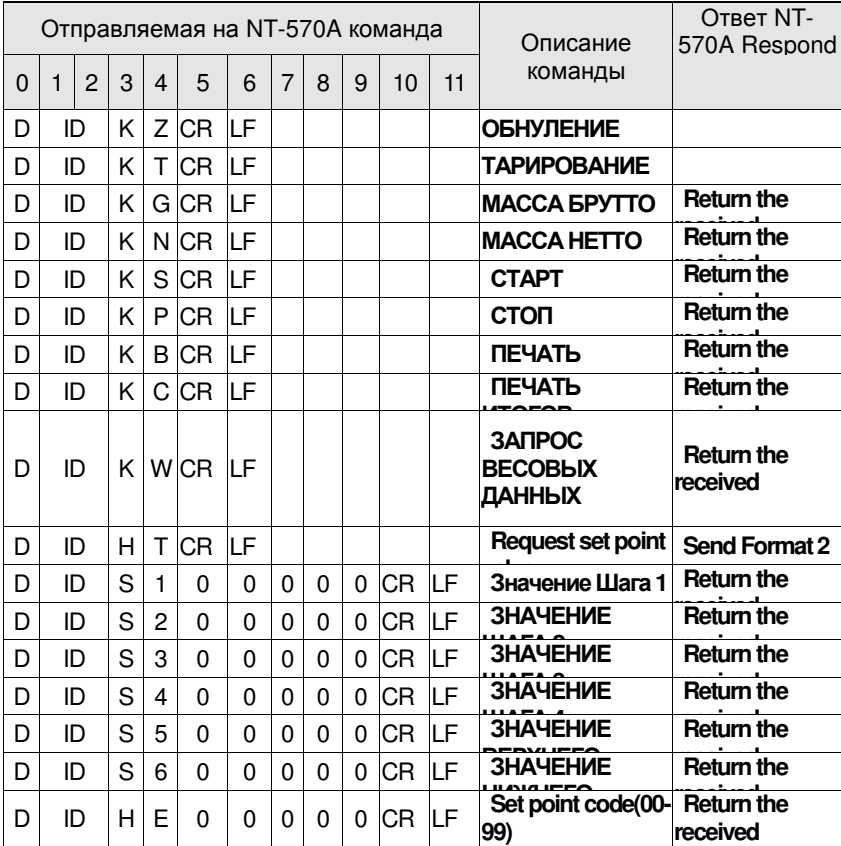

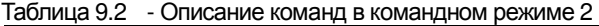

(D, ID:00~99, CR : 0×13, LF: 0×10)

#### Формат **1 :** Отправка с ПК данных рабочих точек на индикатор **NT-580A**

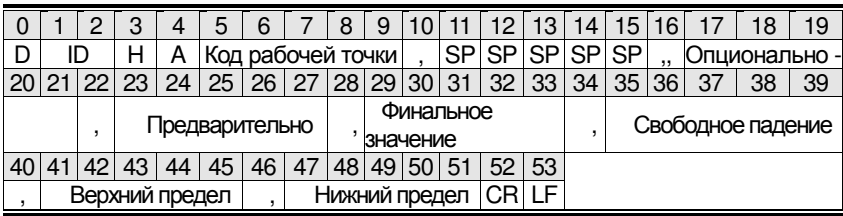

#### **\*** Формат **2 :** Получение запрашиваемых данных от ПК и последующий ответ индикатора

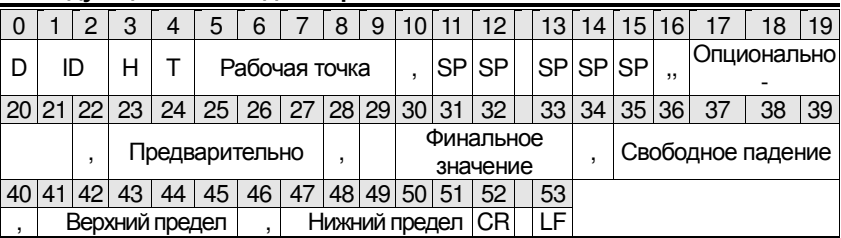

\* Необходим ввод без децимальной точки
#### $10.4$ ОПИСАНИЕ КОМАНДНОГО РЕЖИМА №3

Принцип CI-5000 : Передача данных только по запросу (передача 1 байт)

#### $10.5$ **ТАБЛИЦА ASCII**

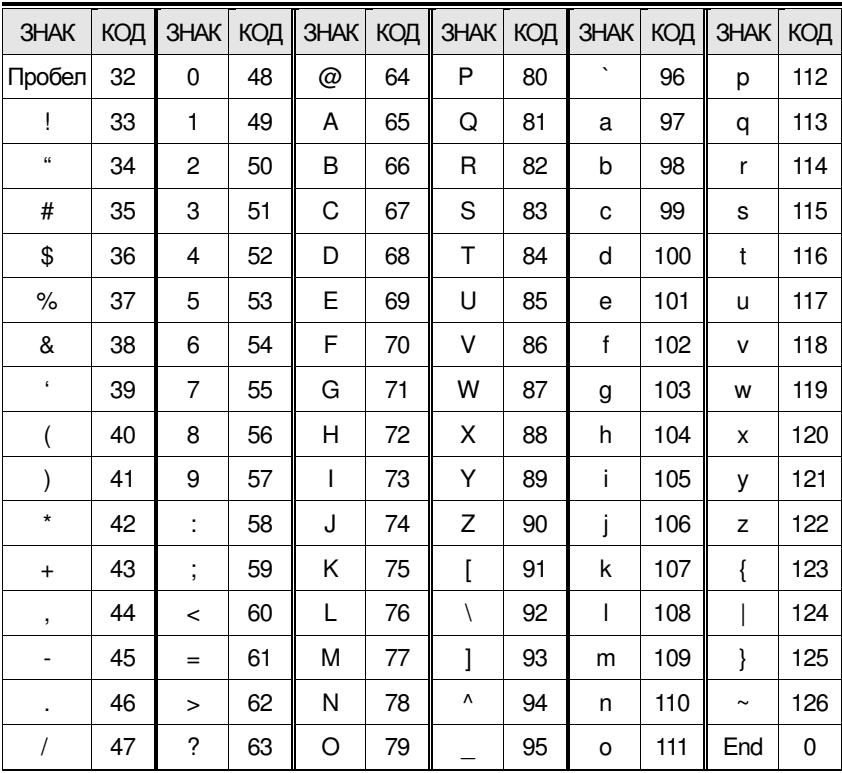

#### $10.6$ **ПОДКЛЮЧЕНИЕ ПО КАНАЛУ RS485**

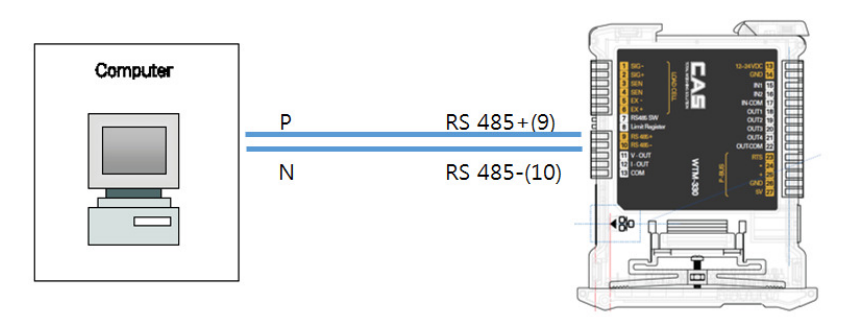

Если расстояние кабеля подключения при использовании канала RS485 превышает 100 метров, или скорость передачи превышает 9600 бит/сек, включите в приборе dip-переключатель ограничительного сопротивления RS-485. Данный переключатель подключен к сопротивлению 120 Ом между контактами '+' и '-' линии RS485.

В случае наличия дополнительного оборудования или каких-либо конвертеров, обратитесь к руководству по эксплуатации на эти приборы для получения информации о целесообразности введения в цепь описанного сопротивления.

### Прямое подключение RS485 и RS232 без конвертера

Учитывая тот факт, что двухпроводной выход RS-485 может использоваться для подключения ко входу RS-232 ПК или дополнительного дисплея, соединение можно организовать следующим образом.

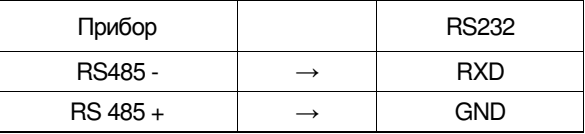

Внимание! Данный тип соединения подразумевает только использование ОДНОГО прибора в ОДНОСТОРОННЕМ режиме работы. При использовании ПО WTM Works данный тип соединения

### не подходит и его использование может привести к поломке прибора или порта **RS-232** компьютера**!**

# **11. ПРОТОКОЛ РАБОТЫ MODBUS-RTU**

При использовании протокола MODBUS-RTU доступно управление чтением и записью регистров, описанных ниже, согласно спецификации в официальном описании на стандарт Modicon PI-MBUS-300. Для выбора передачу с использованием MODBUS-RTU обратитесь к меню F2.07

При указании конкретных данных, они будут заноситься напрямую в память EEPROM. Данная память обладает ограниченным количеством циклов записи (100 000), поэтому необходимо производить запись только важной информации. Если сохраняемое значение уже присутствует в памяти, прибор не будет производить перезапись.

Цифровые данные, описанные ниже, выражены десятичными или шестнадцатеричными значениями (если предшествует 0х).

### **ФОРМАТ ДАННЫХ MODBUS-RTU**

Отправка и получение данных с использованием протокола MODBUS-RTU обладает следующими характеристиками:

- 1 стартовый бит
- 8 бит данных, наименее значимый бит отправляется первым
- Настраиваемый прибором бит четности
- Настраиваемый инструментом стоп бит

### ПОДДЕРЖИВАЕМЫЕ ФУНКЦИИ MODBUS

Среди доступных команд протокола MODBUS-RTU прибором WTM поддерживаются только следующие команды. Все остальные команды могут быть неверно интерпретированы прибором и приведут к ошибкам в работе или к прекращению работы прибора.

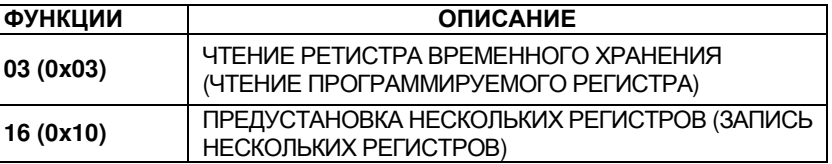

Частота опроса связана с установленной скоростью передачи (прибор будет находиться в состоянии простоя при первых 3 байтах прежде, чем начнет просчитывать возможный ответ на запрос).

Параметр задержки позволяет ввести дополнительную задержку ответа прибора, что напрямую влияет на количество опросов прибора в единицу времени.

76

Дополнительное описание работы данного протокола можно найти в общей технической спецификации PI\_MBUS\_300. В общем случае отправка запроса и ответ ведомого устройства организованы следующим образом:

#### ФУНКЦИЯ **3:** Чтение регистров данных **(**ЧТЕНИЕ ПРОГРАММИРУЕМЫХ РЕГИСТРОВ**)**

### ЗАПРОС

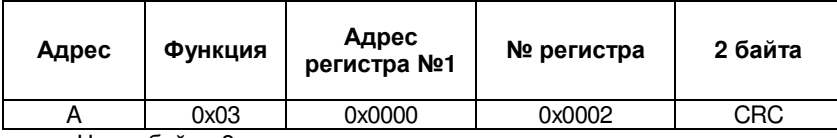

Число байт = 8

#### ОТВЕТ

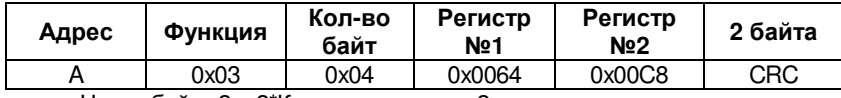

Число байт= 3 + 2\*Кол-во регистров+ 2

где: Кол-во регистров = количество регистров Modbus, данные которых необходимо считать, начиная с адреса 1-го регистра; Кол-во байт = кол-во передаваемых байт данных;

#### ФУНКЦИЯ **16:** Предустановка нескольких регистров **(**ЗАПИСЬ НЕСКОЛЬКИХ РЕГИСТРОВ**)**

### ЗАПРОС

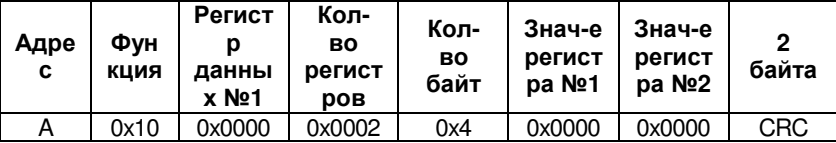

Кол-во байт = 7 + 2\*кол-во регистров + 2

ОТВЕТ

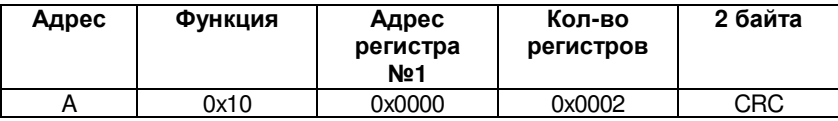

#### Кол-во байт = 8

где: Кол-во регистров = количество регистров Modbus, данные которых необходимо считать, начиная с адреса 1-го регистра; Кол-во байт = количество байт данных для передачи;

Значение регистра 1= содержание регистра, начиная с содержания первого регистра.

Ответ содержит количество записей, начиная с адреса 1-го регистра.

# 12. РАБОТА С ОШИБКАМИ В ПЕРЕДАЧЕ

Управление контролируется CRC (Cyclical Redundancy Check). В случае возникновения ошибки в передаче ведомое устройство никак не реагирует. Ведущему прибору необходимо задать время на получение ответа. (если по истечении данного времени ответа не получено, должна выводиться ошибка).

В случае, если команда получена успешно, но невыполнима, ведомое **устройство отправляет ОТВЕТ О НЕВОЗМОЖНОСТИ ВЫПОЛНЕНИЯ.** Поле «Функция» передается с значением msb 1.

#### ОТВЕТ О НЕВОЗМОЖНОСТИ ВЫПОЛНЕНИЯ

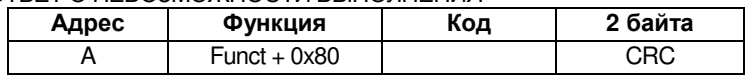

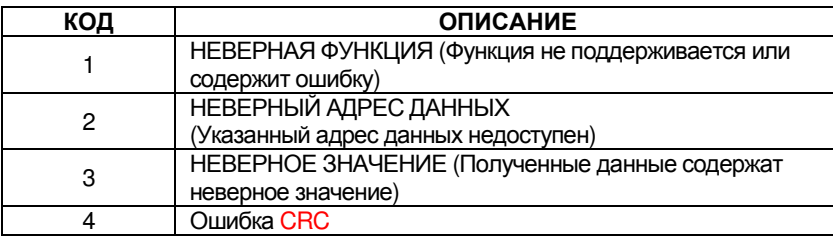

#### Список регистров данных

Используемый в данном приборе протокол MODBUS-RTU может производить чтение и запись до 32 регистров данных в рамках одного запроса/ответа.

 $R =$  регистр доступен только для чтения

 $W =$  регистр доступен только для записи

 $R/W =$  регистр доступен для чтения и записи

Н = наиболее значимый байт двухсоставного значения

L = наименее значимый байт двухсоставного значения

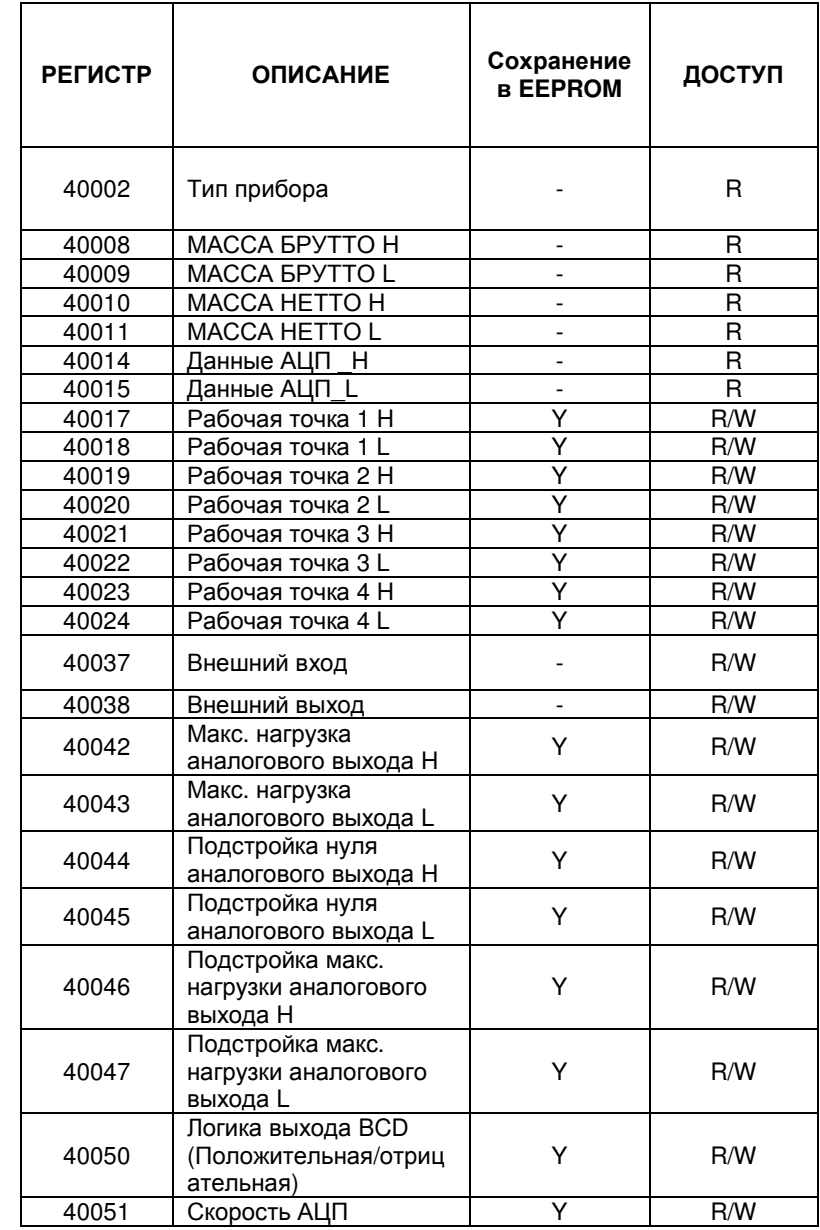

80

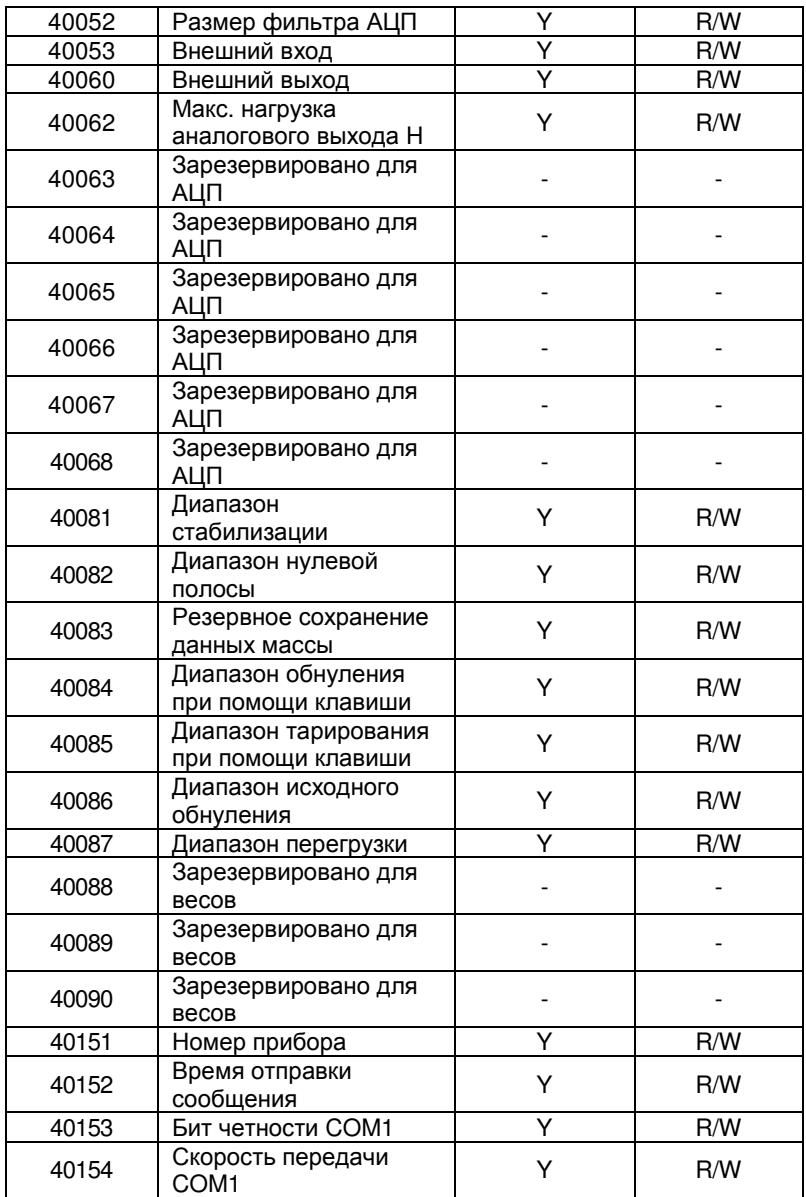

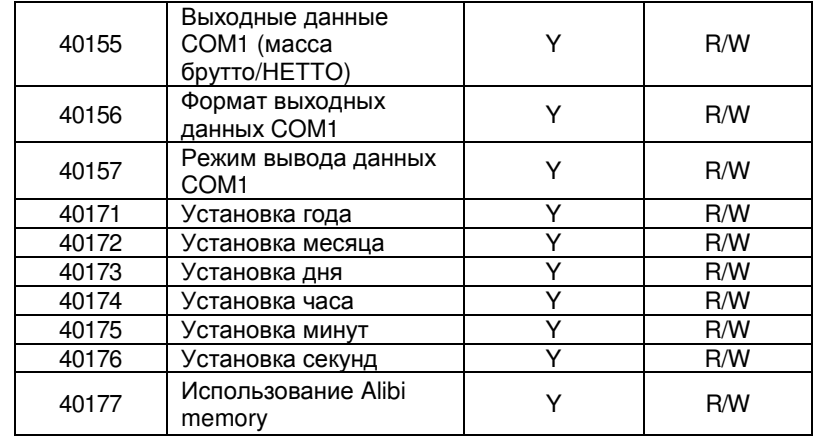

# **13.** СООБЩЕНИЯ ОШИБОК

### **13.1** СООБЩЕНИЯ ОШИБОК ПРИ РАБОТЕ В РЕЖИМЕ ЮСТИРОВКИ

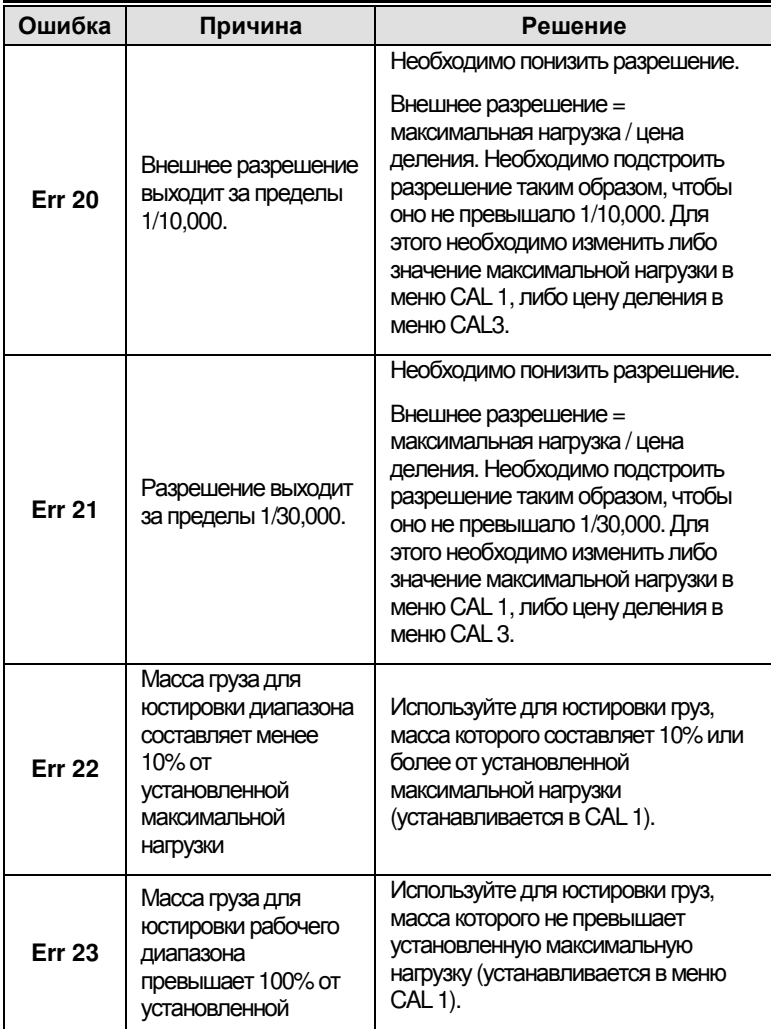

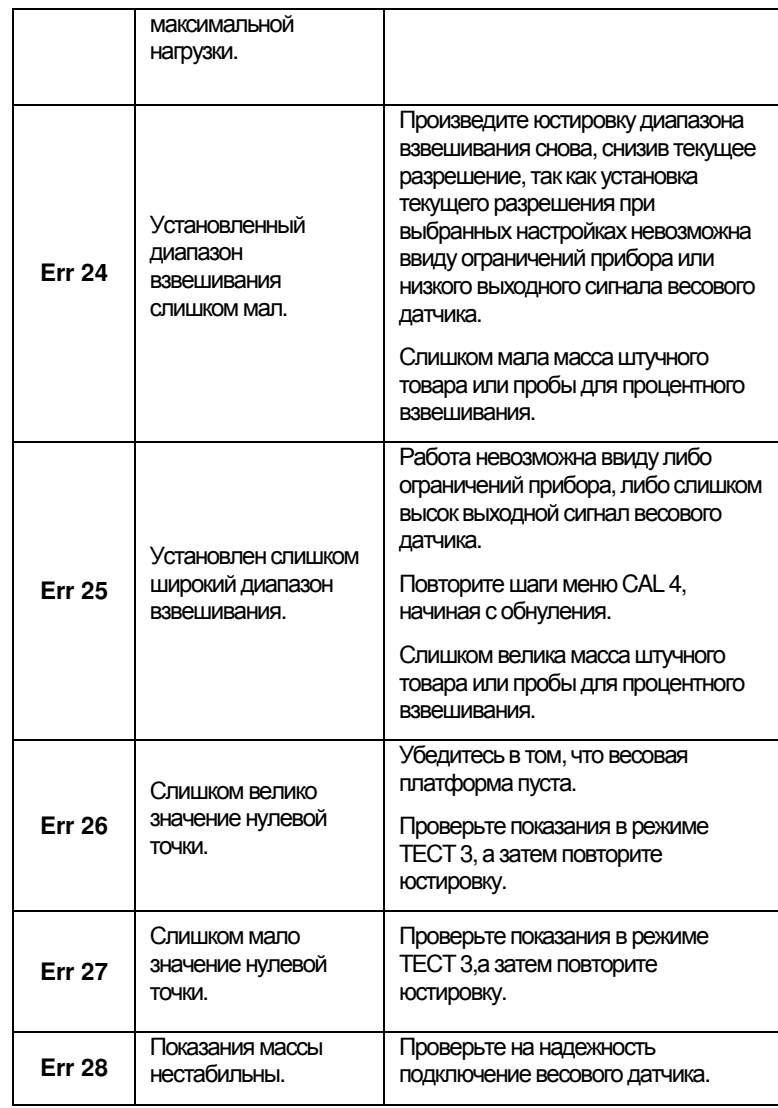

84

### **13.2** СООБЩЕНИЯ ОШИБОК ПРИ РАБОТЕ В РЕЖИМЕ ВЗВЕШИВАНИЯ

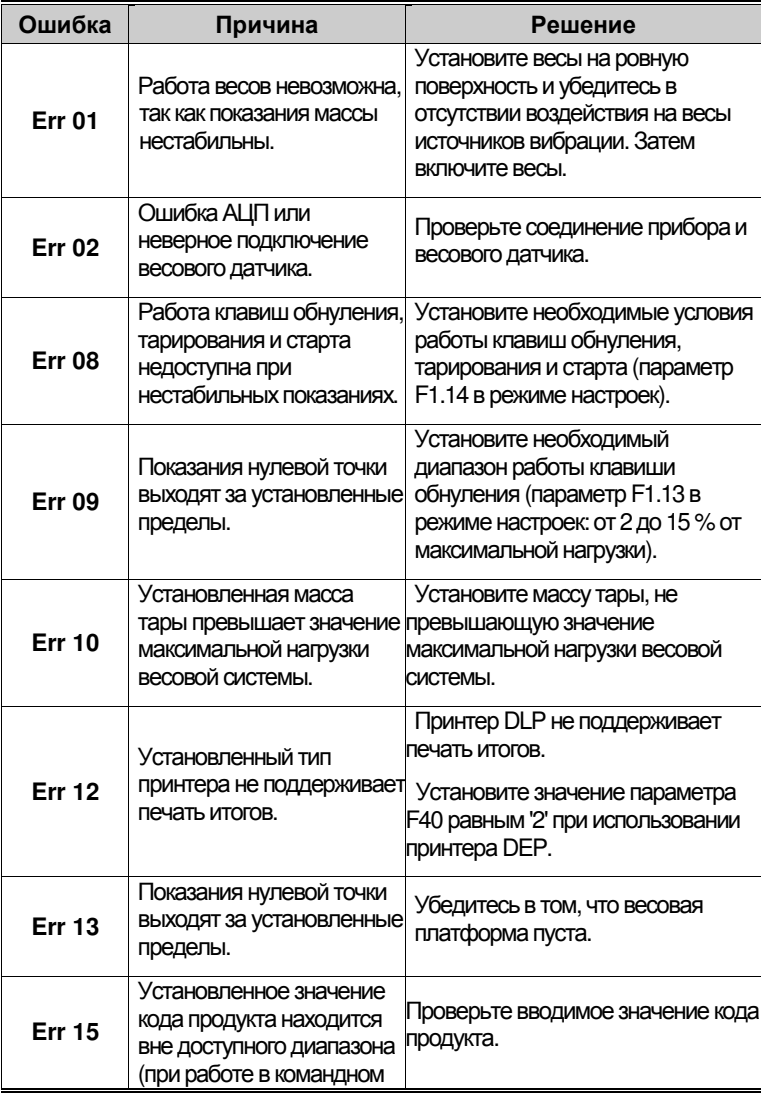

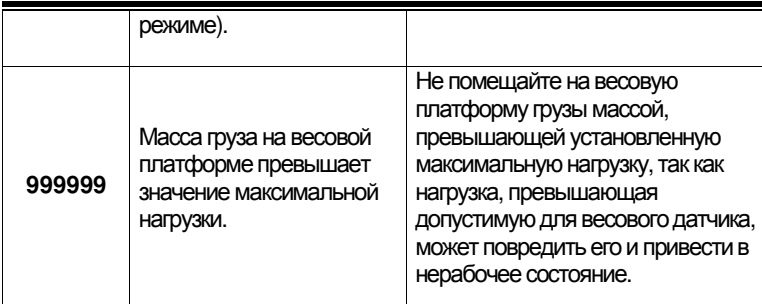

# **14.** КОМПЛЕКТ ПОСТАВКИ

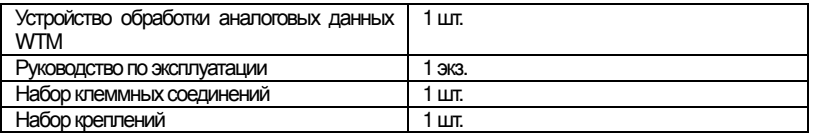

### **15.** ТЕХНИЧЕСКОЕ ОБСЛУЖИВАНИЕ

Осмотры и все виды ремонтов выполняются изготовителем или специализированным предприятием, имеющим с изготовителем договор.

При эксплуатации прибора требуется проводить ежедневное (межосмотровое) обслуживаниеприбора: протиркакорпусасухойтканью.

После настройки или ремонта прибора, связанных со снятием пломбы, прибор должен быть предъявлен представителю Госстандарта для поверки.

### **16.** УТИЛИЗАЦИЯ**,** ХРАНЕНИЕ**,**  ТРАНСПОРТИРОВАНИЕ

Не выбрасывайте прибор в обычный мусор. Сверьтесь с местными нормами по утилизации электронных продуктов.

Хранить прибор следует в оригинальной упаковке в теплых сухих помещениях.

Транспортировку прибора следует производить только в оригинальной упаковке. Допускается транспортировка всеми видами транспорта. Не допускается подвергать упаковку прибора воздействию атмосферных осадков, а также большимнагрузкам, например, перекидыванию во время погрузки/выгрузки.

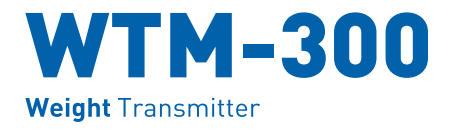

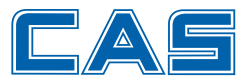

CAS BLDG., #440-1, SUNGNAE-DONG, **GANGDONG-GU, SEOUL, KOREA** TEL\_82 2 2225 3500 FAX\_82 2 475 4668 www.globalcas.com